# **UNIVERSIDADE FEDERAL DO PIAUÍ - UFPI CAMPUS SENADOR HELVÍDIO NUNES DE BARROS- CSHNB CURSO DE BACHARELADO EM SISTEMAS DE INFORMAÇÃO**

**SAMYLLA DE MOURA FEITOSA**

# **Análise de Usabilidade: uma avaliação e proposta de melhoria ao sistema PROSPEC**

**Picos-PI** 

**2013**

# **SAMYLLA DE MOURA FEITOSA**

## **Análise de Usabilidade: uma avaliação e proposta de melhoria ao sistema PROSPEC**

Monografia apresentada a Universidade Federal do Piauí – UFPI, Campus Senador Helvídio Nunes de Barros, como requisito parcial para obtenção de título de Bacharel em Sistemas de Informação. Orientadora: Profª. Msc. Patricia Medyna Lauritzen de Lucena Drumond

Eu, **Samylla de Moura Feitosa**, abaixo identificado(a) como autor(a), autorizo a biblioteca da Universidade Federal do Piauí a divulgar, gratuitamente, sem ressarcimento de direitos autorais, o texto integral da publicação abaixo discriminada, de minha autoria, em seu site, em formato PDF, para fins de leitura e/ou impressão, a partir da data de hoje. Picos-PI, 16 de Setembro de 2013.

Demylla de Maura Feitosa

#### **FICHA CATALOGRÁFICA**

Serviço de Processamento Técnico da Universidade Federal do Piauí Biblioteca José Albano de Macêdo

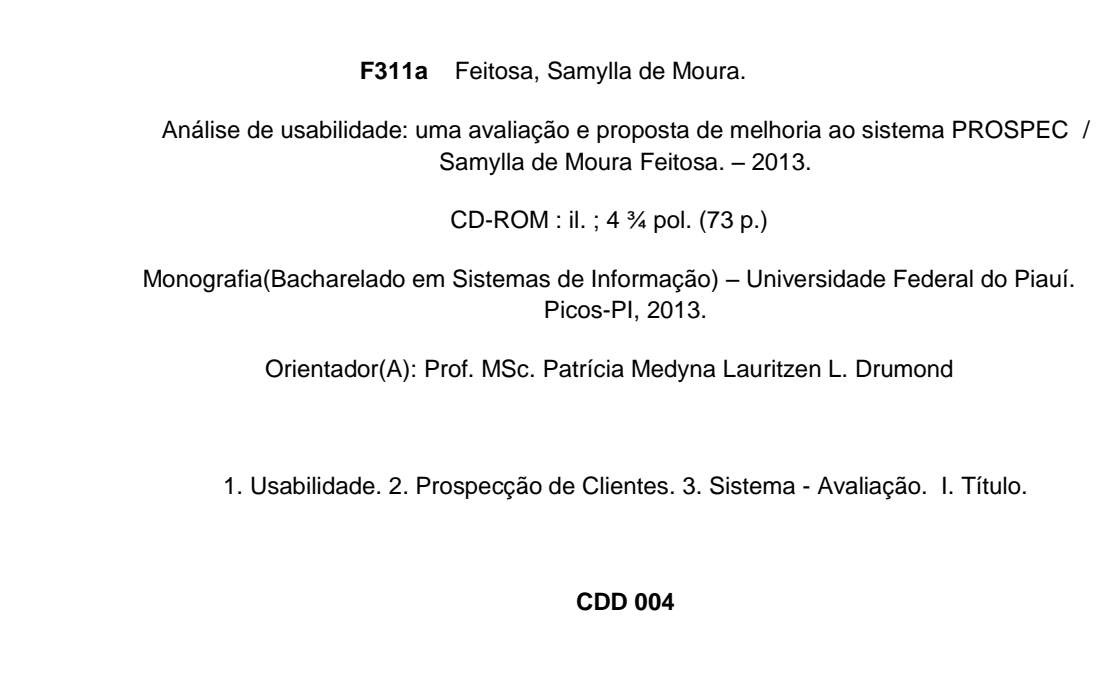

#### SAMYLLA DE MOURA FEITOSA

### Análise de Usabilidade: uma avaliação e proposta de melhoria ao sistema **PROSPEC**

Monografia apresentada a Universidade Federal do Piauí - UFPI, Campus Senador Helvidio Nunes de Barros, como requisito parcial para obtenção de título de Bacharel em Sistemas de Informação.<br>Orientadora: Prof<sup>a</sup>. Msc. Patricia Medyna Lauritzen de Lucena Drumond

#### Monografia aprovada em 16 de setembro de 2013

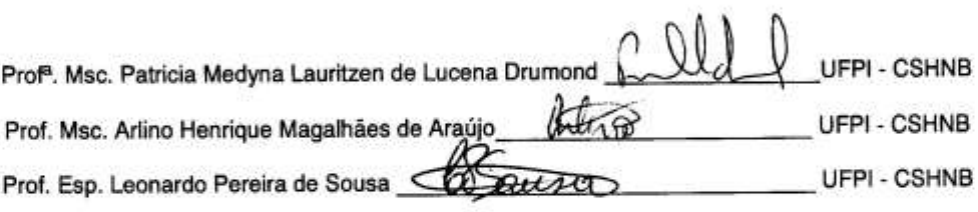

Picos-PI 2013

Dedico a realização deste trabalho à minha família, alicerce de tudo pra mim!

## **AGRADECIMENTOS**

Agradeço primeiramente a Deus pela oportunidade, saúde e discernimento para essa vitória.

A minha família pela base e apoio, meus pais Antônio José e Dulcimar, a minha irmã Karlyne e as minhas avós pelo amor incondicional.

Ao meu Noivo Alex, pela paciência em mim dedicada, pelo apoio e compreensão.

Aos meus amigos e amigas pela grande confiança depositada em mim, em acreditar que sou capaz.

A instituição UFPI, aos professores do curso de Sistemas de Informação em especial as professoras Patrícia Medyna e Juliana pelo apoio e aos companheiros de curso pela solidariedade.

A vocês citados meu muito obrigado!

### **RESUMO**

A usabilidade é uma área que vem evoluindo com o crescimento tecnológico, e os sistemas de informações vem sendo avaliados de tal forma que possam ser mais fáceis de uso e mais eficientes. O presente trabalho apresenta uma análise de usabilidade do sistema PROSPEC – Prospecção de Clientes, utilizado na Empresa Brasileira de Correios e Telégrafos para gerenciar o relacionamento com empresas que podem firmar contrato com os Correios. A pesquisa mostra dados quantitativos e qualitativos para caracterizar a análise de usabilidade aplicada a alguns gestores de agências dos Correios no interior do Piauí. É demonstrado nesse trabalho, que o sistema analisado de acordo com os entrevistados apresenta alguns aspectos que podem ser melhorados e/ou modificados e com isso buscou-se uma proposta de melhoria ao sistema de acordo com alguns pontos baseados em termos de ergonomia e usabilidade e requisitos citados pelos próprios usuários.

**Palavras-chave:** Usabilidade; prospecção de clientes; Proposta de melhoria.

## **ABSTRACT**

Usability is an area that has evolved with the growth of technology, and information systems are being evaluated in such a way that they can be easier to use and more efficient. This paper presents an analysis of system usability PROSPEC - Prospecting for Clients, used in the Brazilian Post and Telegraph to manage relationships with companies that may enter into an agreement with the Post Office. Research shows quantitative and qualitative data to characterize the usability analysis applied to some managers post offices within the State of Piaui. It is demonstrated in this work, the system analyzed according to respondents, some aspects that can be improved and / or modified and thus sought a proposal to improve the system according to some points based on ergonomics and usability and requirements given by the users.

**Keywords:** Usability, customer prospecting; Proposal for improvement.

# **LISTA DE FIGURAS**

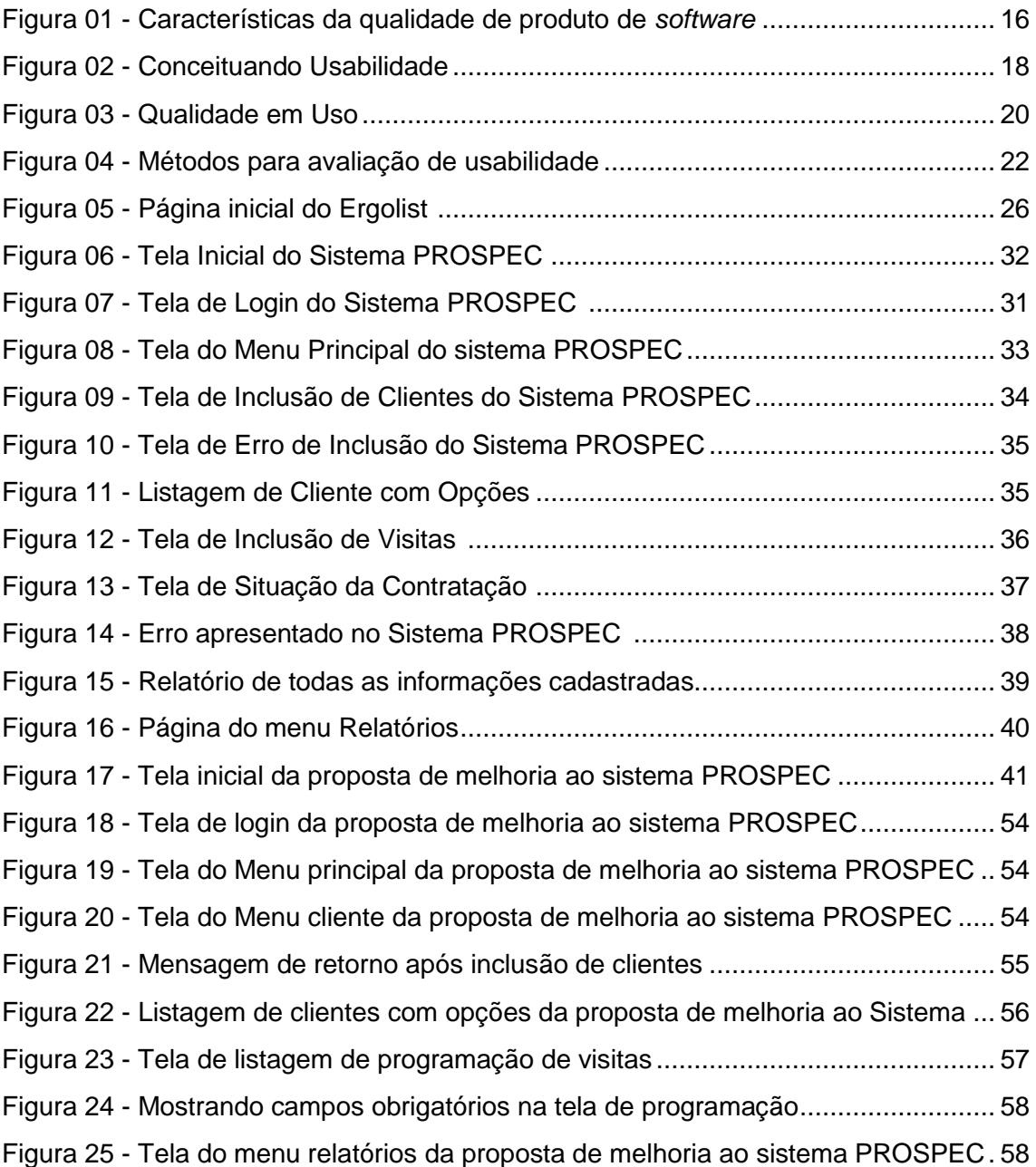

# **LISTA DE GRÁFICOS**

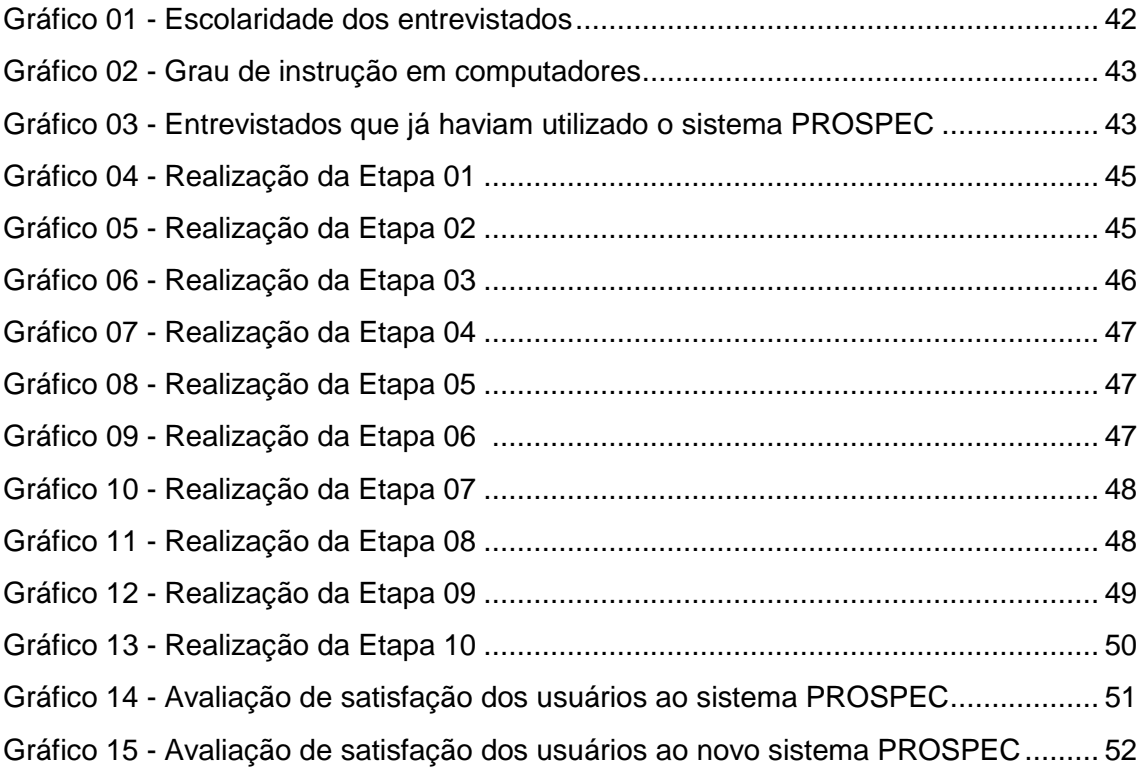

# **LISTA DE TABELAS**

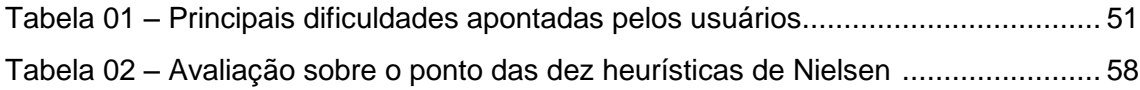

# **LISTA DE ABREVIATURAS E SIGLAS**

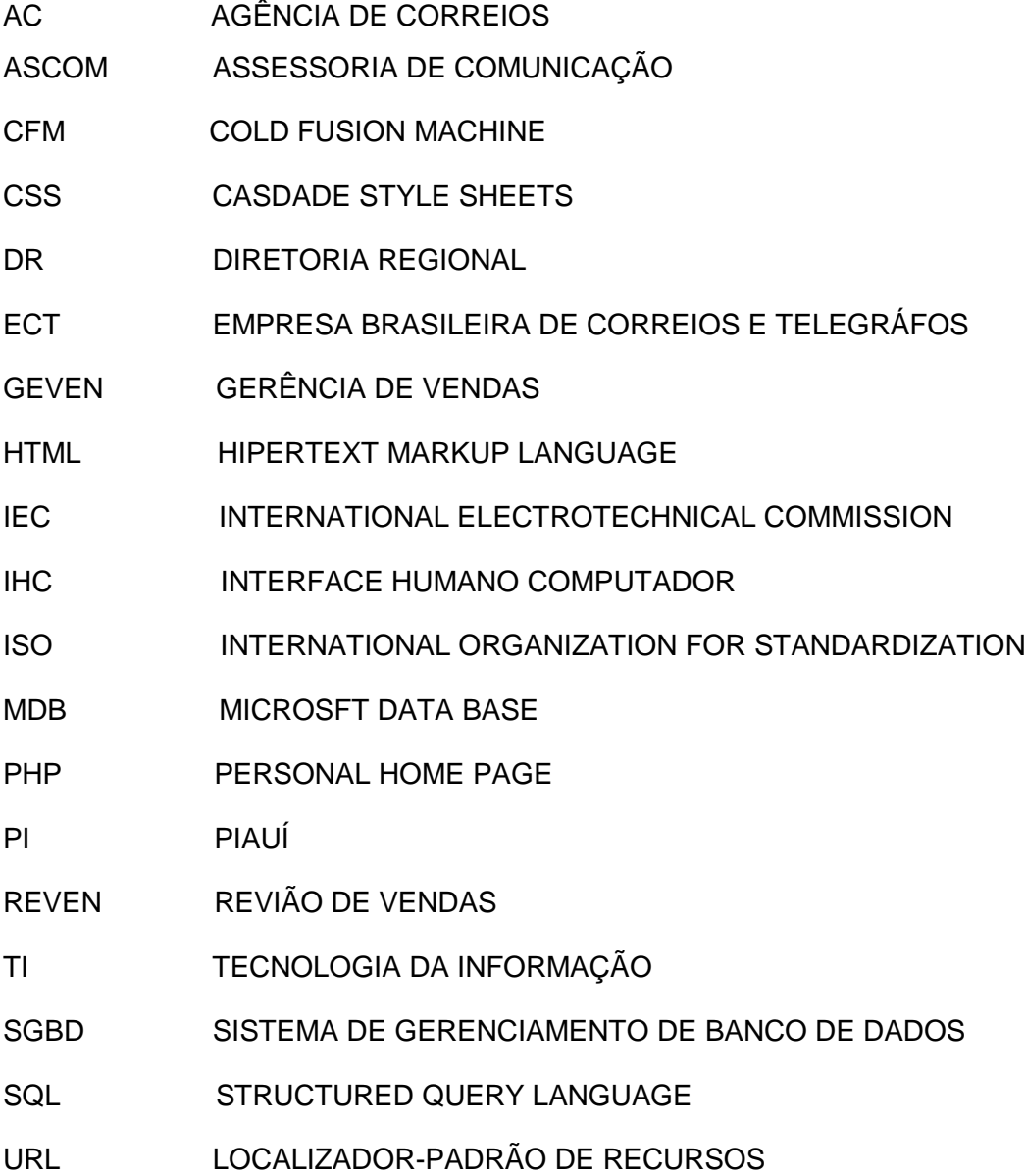

# **SUMÁRIO**

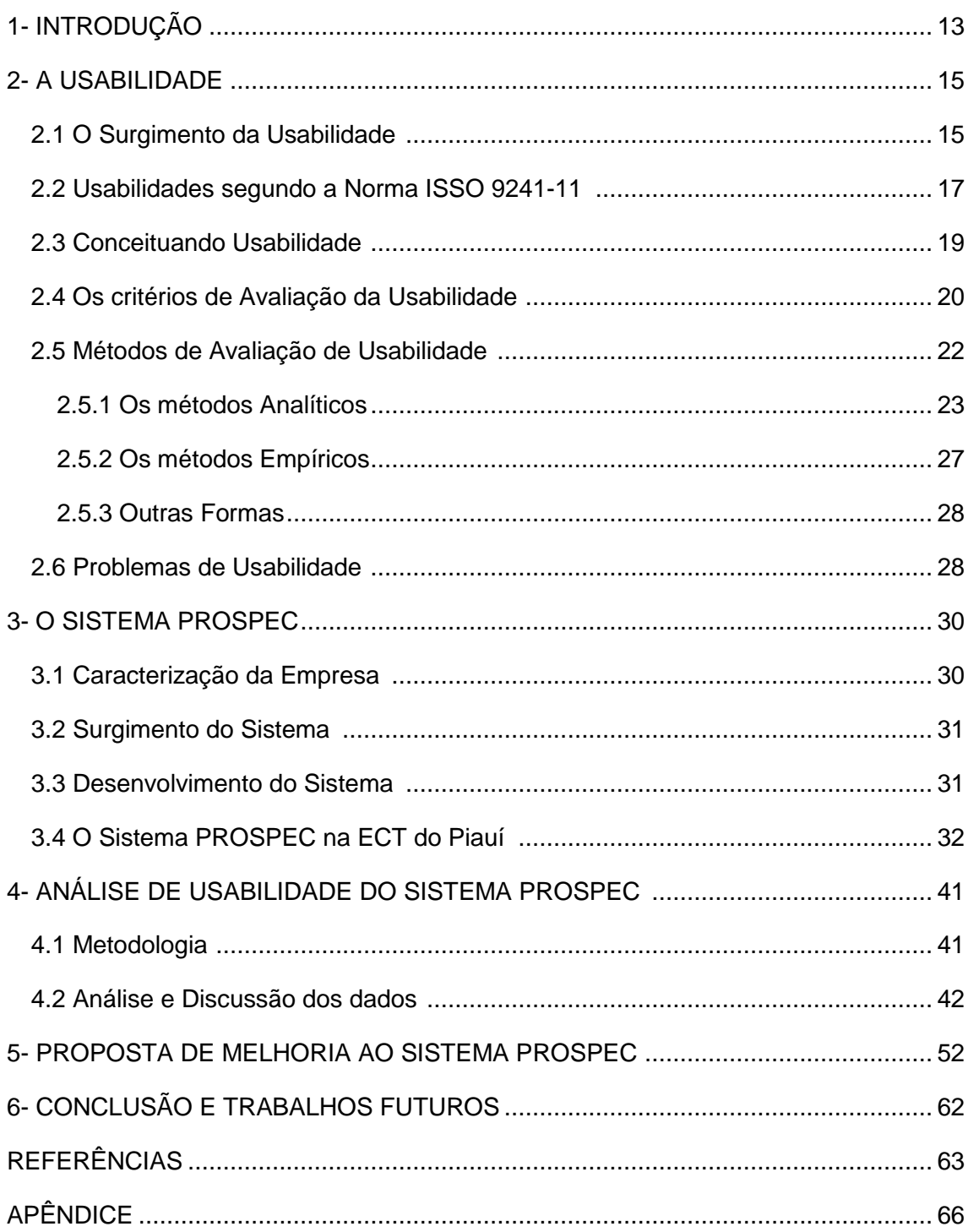

# **1- INTRODUÇÃO**

No Brasil, sistemas cada vez mais complexos e interativos pertencem ao cotidiano de milhares de pessoas que utilizam o computador como meio de afazeres diários. Segundo Ferreira (2008), a quantidade de informação disponível nas organizações vem aumentando significativamente e a confiabilidade daquilo que se deseja encontrar está cada vez mais atrelada à forma de como essa informação é disponibilizada.

Dentro da Empresa Brasileira de Correios e Telégrafos (ECT) há uma preocupação em disponibilizar sistemas eficazes e que atentem para padrões e normas de qualidade para tratar as informações dentro da empresa. Visto que as informações são elementos essenciais que impulsionam os fenômenos sociais e são determinantes nos processos decisórios para pessoas e organizações - públicas ou privadas. (CHAPARRO, 2011).

Com o avanço cada vez maior da tecnologia e a utilização do computador nas organizações, percebe-se uma preocupação com a interação humano-computador (IHC). A busca por sistemas mais acessíveis é de grande importância, visto que quando o usuário deseja localizar algo e necessita primeiro entender a forma como o conteúdo é mostrado, pode haver desinteresse ou dificuldade pelo sistema, o que pode atrapalhar a execução do trabalho.

O sistema de Prospecção de Clientes descrito neste trabalho, conhecido como PROSPEC é utilizado para o controle de informação de clientes que poderão firmar contrato com a Empresa Brasileira de Correios e Telégrafos. O sistema PROSPEC surgiu da necessidade de controlar as visitas, com o cadastramento de novos clientes, das informações sobre as necessidades destes em relação aos produtos e serviços oferecidos pela ECT, e as informações sobre as visitas feitas aos clientes realizadas pelos colaboradores pertencentes ao quadro de funcionários da ECT no Piauí.

Assim, analisando o sistema PROSPEC dentro do cotidiano tecnológico da empresa ECT, surgiu à necessidade de se averiguar a origem do sistema e as suas características em relação à qualidade da sua interface.

O foco nessa averiguação motivou a realização deste trabalho, pois o sistema PROSPEC, apresenta algumas particularidades e características diferentes em relação aos sistemas em geral da Empresa ECT. Assim com essa verificação do sistema PROSPEC, a avaliação feita pelos usuários mostrou o grau de satisfação deles com o sistema, além de pontos a serem melhorados ou modificados.

Neste sentido, esse trabalho teve como objetivo geral avaliar o sistema de informação PROSPEC, utilizado nas agências da Empresa Brasileira de Correios e Telégrafos do Piauí, e propor uma melhoria no sistema baseado no estudo de características como usabilidade tratada na área de IHC. Conforme Nielsen e Loranger (2007), usabilidade pode ser compreendida como a capacidade, em termos funcionais humanos, de um sistema ser usado com facilidade e com eficiência.

Diante do exposto, é apresentada nesse trabalho a análise de usabilidade do sistema PROSPEC, dentro da área de algumas agências dos Correios no Piauí e em seguida mostrada uma proposta de melhoria a este sistema, baseado no resultado da análise indicada no presente trabalho.

Para que seja de eficiente entendimento o trabalho está dividido em seis capítulos e apresentado na forma de estudo bibliográfico seguido de um estudo de caso, conforme o transcurso deste trabalho está estruturado da seguinte forma:

No capítulo I é feita uma introdução sobre o trabalho, e apresentada a estrutura de apresentação da pesquisa. No capítulo II é feito um embasamento teórico sobre a usabilidade, a colocação de alguns autores sobre seus conceitos, os tipos de análises e sua importância. O capítulo III apresenta o sistema PROSPEC, descrevendo o sistema em si e suas funcionalidades e características. O estudo de caso, a análise de usabilidade do sistema PROSPEC, a escolha da amostra de usuários para a pesquisa, o tipo de pesquisa escolhido e análise propriamente dita são descritos no capítulo IV.

No capítulo V encontra-se detalhada a proposta de melhoria baseado na análise do capitulo anterior, assim como a descrição das novas ferramentas utilizadas para a construção da nova interface do sistema e o capítulo VI mostra as conclusões sobre o trabalho e os trabalhos que futuramente podem ser desenvolvidos para extensão deste.

### **2- USABILIDADE**

Com o uso imprescindível de sistemas de informações nasce a necessidade de se averiguar melhor a qualidade do que se esta sendo utilizado, conforme Oliveira et al. (2008) não basta que o produto seja preciso, o fundamental é que este produto ofereça o pré-requisito da facilidade de utilização.

Esse capítulo descreve a usabilidade sobre vários pontos de vistas e alguns conceitos associados serão expostos para que o embasamento teórico possa servir de apoio para o entendimento deste trabalho.

#### **2.1 O Surgimento da Usabilidade**

Segundo Silze (2003), a Usabilidade não é um conceito novo, ela vem da ergonomia. A usabilidade trata de desenvolver conhecimentos sobre as capacidades, limites e outras características do desempenho humano, que se relacionam com o projeto de interfaces, entre indivíduos e outros componentes do sistema. Os estudos sobre usabilidade começaram a se desenvolver na década de 1980 e a primeira definição para o termo se deu na década de 1990. (PEREIRA, 2011).

Conforme Fernandez (2005), o termo usabilidade tem relação com a ciência cognitiva, ciência essa que é uma forte aliada às estratégias dos usuários serem intencionados para atingir seus interesses, e começou a ser usado no inicio da década de 80, pelas áreas de psicologia e ergonomia como substituto da expressão *"user-friendly",* em português significa "amigável".

A palavra usabilidade de acordo com o dicionário *online* Allete, é "o termo usado para definir a facilidade ou praticidade com que se pode utilizar uma ferramenta ou objeto na realização de determinada tarefa*",* é assim uma condição do que pode ser usado, com eficácia, da forma mais simples e intuitiva possível.

A norma ISO/IEC 9226 (1991) que se refere à qualidade de *software*. É a norma em que se conceitua pela primeira vez o termo usabilidade, ao lado de outras características essenciais para alcançar uma qualidade de produto de *software* (Fig 01).

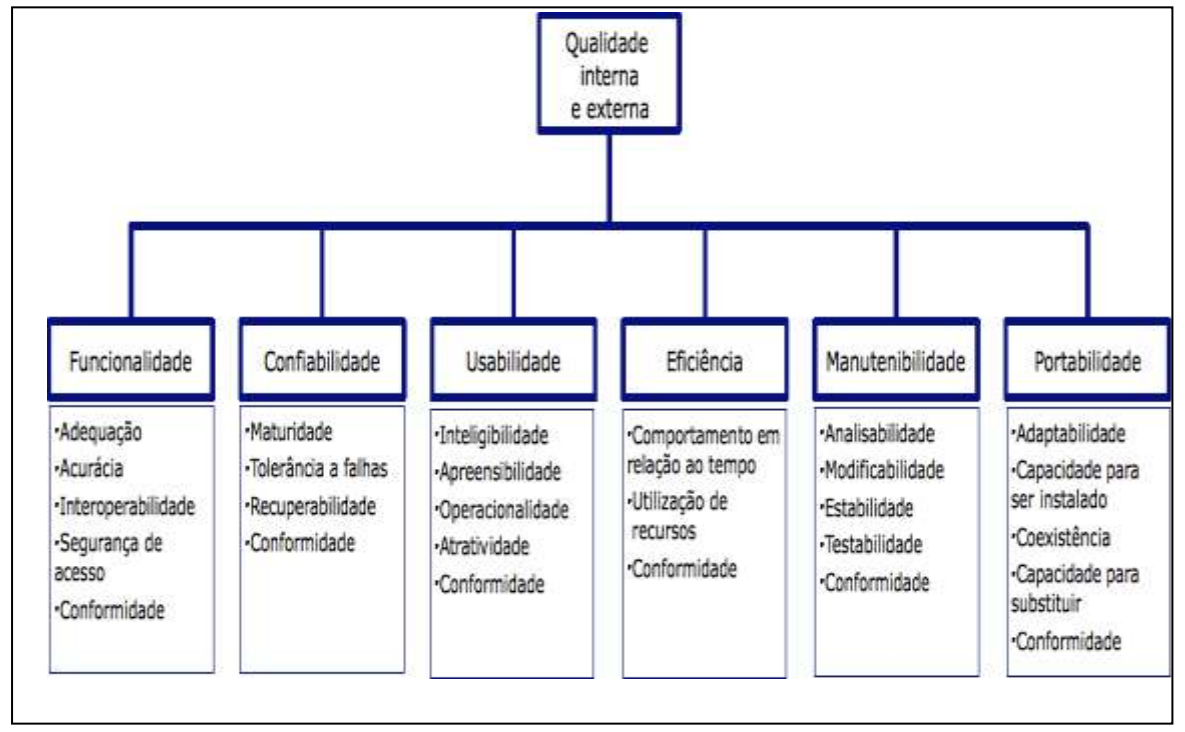

**Figura 01:** Características da qualidade de produto de *software*

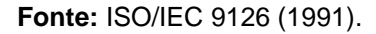

A Figura 01 mostra as características de qualidade internas e externas pertencentes à norma de Brasileira de Qualidade de *Software,* apresenta as características essenciais à qualidade de software que são funcionalidade, confiabilidade, usabilidade, eficiência, manutenibilidade e portabilidade, todas com suas sub características, muitos importantes para avaliar o *software* como de qualidade ou não.

De acordo com a ISO/IEC 9126 (1991), a usabilidade é conceituada como a capacidade de uma aplicação ser compreendida, aprendida, utilizada e atrativa para o usuário, em condições específicas de utilização e suas sub características segundo a norma são:

 **Inteligibilidade** que representa a facilidade com que o usuário pode abranger as suas funcionalidades e avaliar se o mesmo pode ser usado para atender as suas necessidades específicas;

- **Apreensibilidade** representa a identificação da facilidade de aprendizado do sistema para os seus possíveis usuários;
- **Operacionalidade** representa como o produto promove a sua operação por parte do usuário, incluindo a maneira como ele aceita erros de operação;
- **Atratividade** representa o envolvimento das características que possam atrair um usuário para o sistema, o que pode incluir a adequação das informações prestadas para o usuário além dos alinhos visuais utilizados na sua interface.
- **Conformidade** representa como desenvolvimento da tarefa do usuário está sendo segundo o que desejava ser feito.

## **2.2 Usabilidade segundo a Norma ISO 9241-11**

A ISO/IEC 9241-11(1998) que trata da ergonomia de *software* de escritório define usabilidade e explica como identificar a informação necessária a ser considerada na especificação.

Para entendimento da norma ISO 9241(1998), assim como o entendimento do termo usabilidade de *software* aplicam-se as seguintes definições conforme a própria norma:

- **Usabilidade:** é expressa como a medida na qual um produto pode ser usado por usuários característicos para impetrar objetivos específicos com eficácia, eficiência e satisfação em um contexto específico de uso.
- **Eficácia:** representa a acurácia e completude com as quais os usuários alcançam objetivos específicos.
- **Eficiência:** refere-se aos recursos gastos em relação à acurácia e alcance com as quais os usuários atingem seus objetivos.
- **Satisfação:** representa a presença de atitudes positivas para com o uso de um produto, além da ausência do desconforto no uso deste produto;
- **Contexto de uso:** Usuários, tarefas, equipamento (*hardware, software* e materiais), e o ambiente físico e social no qual um produto é usado.
- **Sistema de trabalho:** Sistema, composto de usuários, equipamento, tarefas e o ambiente físico e social, com o propósito de alcançar objetivos específicos.
- **Usuário:** Pessoa que interage com o produto.
- **Objetivo:** Resultado pretendido.
- **Tarefa:** Conjunto de ações necessárias para alcançar um objetivo.
- **Produto:** Parte do equipamento (*hardware, software* e materiais) para o qual a usabilidade é especificada ou avaliada.
- **Medida (substantivo):** Valor resultante da medição e o processo usado para obter tal valor ou avaliação de usabilidade de um computador em termos de medidas de desempenho e satisfação do usuário.

Destaca-se nessa norma que a partir desses conceitos citados e as suas inter-relações como mostrado na Figura 02, resume-se o conceito de usabilidade como sendo a característica em que o objeto final é impetrado com eficácia, eficiência e satisfação em um contexto de uso específico.

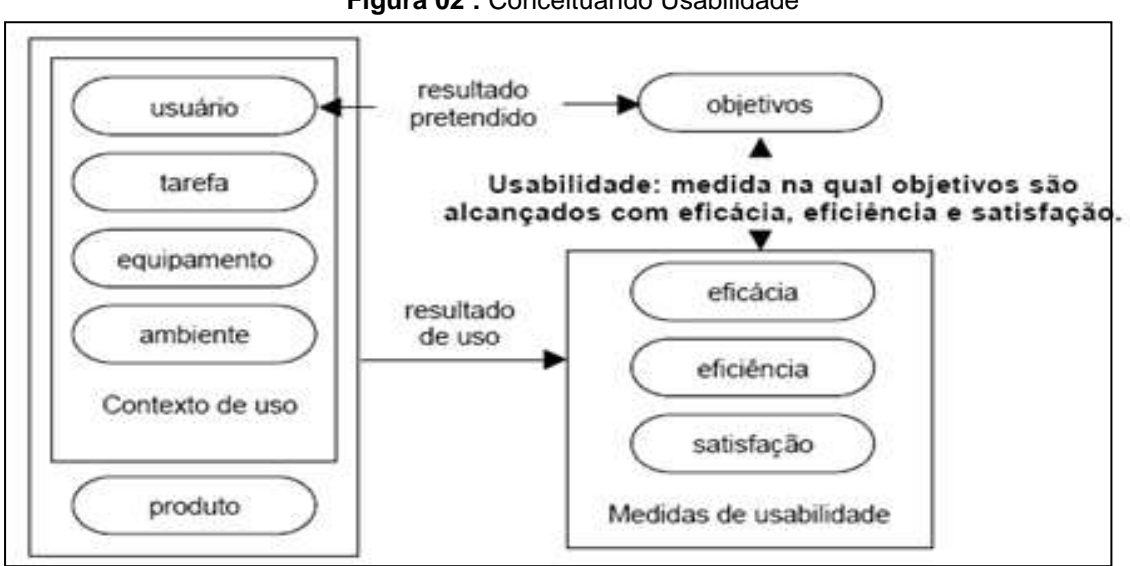

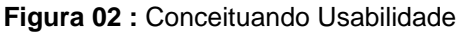

**Fonte:** ISO/IEC 9241 (1998).

A Figura 02 mostra à relação de todo o contexto de uso e o produto alinhado a ligação mútua com os objetivos e as características pretendidas que são as medidas de usabilidade, além da eficácia, eficiência e satisfação almejadas.

### **2.3 Conceituando Usabilidade**

O conceito de usabilidade remete a diferentes opiniões, cada autor caracteriza de forma particular essa área de pesquisa, serão citadas algumas considerações de acordo com determinados autores, tais como:

De acordo com a visão de Cybis (2010) a usabilidade é conceituada como:

> A usabilidade é a qualidade que caracteriza o uso de programas e aplicações. Assim, ela não é uma qualidade intrínseca de um sistema, mas depende de um acordo entre as características de sua interface e as caraterísticas de seus usuários buscarem determinadas situações de uso. (CYBIS 2010, p.6)

De acordo com Krug (2006), a usabilidade é uma caraterística que tem como lei primordial a frase "não me faça pensar", associada para os usuários de algum sistema que devem encontrar informações claras e precisas para se ter um bom entendimento do sistema e alcançar os objetivos dentro dele.

Nielson e Loranger (2007) conceituam usabilidade como:

Um atributo de qualidade relacionado à facilidade de uso de algo. Mais especificadamente, refere-se à rapidez com que os usuários podem aprender a usar alguma coisa, a eficiência deles ao usá-la, o quanto lembram daquilo, seu grau de propensão a erros e quanto gostam de utilizá-la. Se as pessoas não puderem ou não utilizarem um recurso, ele pode muito bem não existir. (NIELSON e LORANGER 2007, XVI)

Segundo o Dias (2007), a usabilidade vem a ser:

Uma medida de qualidade de experiência do usuário ao interagir com alguma coisa – seja um site na internet, um aplicativo de software tradicional ou dispositivo que o usuário possa operar de alguma forma. (DIAS 2007, p.27).

Bevan (1995, *apud* Wincker e Pimenta 2007) conceitua a usabilidade de forma simples e resumida como sendo "o termo técnico usado para descrever a qualidade de uso de uma interface". Qualidade de uso está associada ao usuário e o seu uso dentro do ambiente de trabalho, como mostrado na Figura 03.

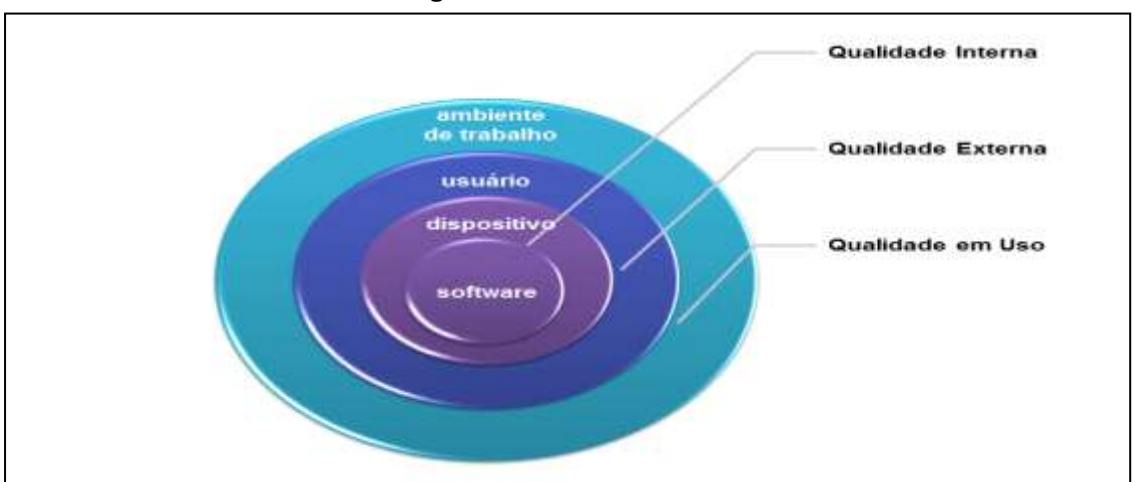

**Figura 03:** Qualidade em Uso

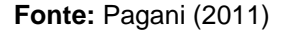

A Figura 03 mostra que a abordagem da Qualidade em Uso visa cobrir não apenas a facilidade de uso, mas assegurar funcionalidades e suporte apropriado para atividades de uso em cenário real. É considerado não somente a visão do usuário, mas do contexto de uso em ambiente de trabalho.

Conforme Pagani (2011) o objetivo da usabilidade é reduzir a carga de trabalho do usuário ao interagir com a interface, e é intrinsecamente ligada às necessidades do usuário final.

Dentre todos os conceitos citados podemos perceber que todos eles entram em harmonia e estão diretamente relacionadas à interface do sistema e a necessidade de qualidade para os usuários dentro desta interface.

### **2.4 Os Critérios de Avaliação da Usabilidade**

A avaliação de usabilidade remete a várias caraterísticas integradas. Não há características predefinidas em um único modelo de avaliação. De acordo com cada autor, há uma seleção de critérios e assim feita à análise de usabilidade. A seguir é mostrada uma integração de atributos associados a alguns autores e pesquisadores de usabilidade.

Conforme descreve Nielson (1993, *apud* Guell et al. 2001) a usabilidade refere-se ao conceito de qualidade de uma aplicação sob uma perspectiva de uso, tradicionalmente relacionado a cinco atributos:

- **Facilidade de aprendizado:** o usuário consegue rapidamente interagir com o sistema, aprendendo as opções de navegação e a funcionalidade dos botões.
- **Eficiência:** eficiente para usar, depois que o utiliza consegue localizar as informações de maneira eficaz.
- **Facilidade de lembrar e reter o conhecimento:** mesmo para o usuário que pouco utiliza o sistema, ele deve lembrar como funciona.
- **Pouco sujeito a erros:** os utilizadores não cometem muitos erros na execução de suas tarefas:
- **Satisfação dos usuários:** os usuários sentem satisfação ao utilizar o sistema, sentem-se bem ao fazer uso deste.

Conforme Smith e Mayes (1996, *apud* Carvalho 2008), a relação de características para descrever a usabilidade resume-se em três:

- **Fácil de aprender:** refere-se ao poder de levar a facilidade de aprendizado na interface facilitando isso através de caminhos fáceis, claros e concisos;
- **Fácil de utilizar:** depois que o usuário consegue a primeira característica deve usá-lo com facilidade, mesmo o utilizando pouco;
- **Satisfação do utilizador:** refere-se ao gostar de interagir com sistema para que se torne uma tarefa prazerosa e não uma tortura.

O conjunto de critérios de avaliação da usabilidade segundo Shackel (1986, apud Santos 2008) é composto por quatro componentes que devem possuir uma interação harmoniosa e ao mesmo tempo dinâmica, são eles:

- **Eficácia:** Avalia o desempenho de uma tarefa focado a um usuário ou a um ambiente específico.
- **Aprendizagem:** Avalia o desempenho desde a instalação do produto até o inicio do uso, tempo de treinamento e reaprendizagem com relação à frequência de uso.
- **Flexibilidade:** Avalia o desempenho de adaptação a tarefas além daquelas que já vêm especificadas "de fábrica", personalização.

 **Atitude:** Avalia o desempenho com relação ao conforto ou satisfação do usuário associado aos níveis aceitáveis de desgaste, fadiga, desconforto, frustração e esforço pessoal.

Conforme apresenta Shneiderman (1998, apud Santos 2008) são referenciados cinco "regras de ouro" que são fatores necessários para a avaliação da usabilidade e qualidade de uma interface de sistema.

- **Tempo de Aprendizagem**: Tempo necessário para um usuário iniciante aprender a executar os comandos com objetivo de executar determinada tarefa.
- **Velocidade de Realização**: Tempo necessário para um usuário concluir uma tarefa chave do sistema.
- **Taxa de Erros do Usuário**: Número e tipo de erros cometidos pelos usuários.
- **Retenção ao longo do tempo**: Forma pela qual os usuários utilizam o sistema depois de passado determinado tempo (horas, dias ou semanas). Esta medida está relacionada com o tempo de aprendizagem e com a frequência de utilização.
- **Satisfação Subjetiva**: Grau de satisfação do usuário ao utilizar diversas funcionalidades do sistema.

Nota-se que a descrição desses critérios de avaliação dos diferentes autores, na realidade muda a nomenclatura e alguns pontos, mas a essência é preservada na maior parte dessas percepções.

### **2.5 Métodos de Avaliação de Usabilidade**

Vários métodos são propostos para uma avaliação da usabilidade. Segundo Cybis (2010), as técnicas de avaliação de ergonomia são diagnosticadas e se baseiam em verificações e inspeções de aspectos ergonômicos das interfaces que possam colocar-se como um problema ao usuário durante sua interação como o sistema. Existem dois grandes grupos de métodos de usabilidade. Eles são separados em métodos empíricos (participação dos usuários) e métodos analíticos (inspeção). Segundo Delfomo (2010), há ainda um terceiro grupo que não se enquadram em nenhum destes dois e se caracteriza como sendo um grupo à parte, denominado "Outras Formas", como mostrado na Figura 04.

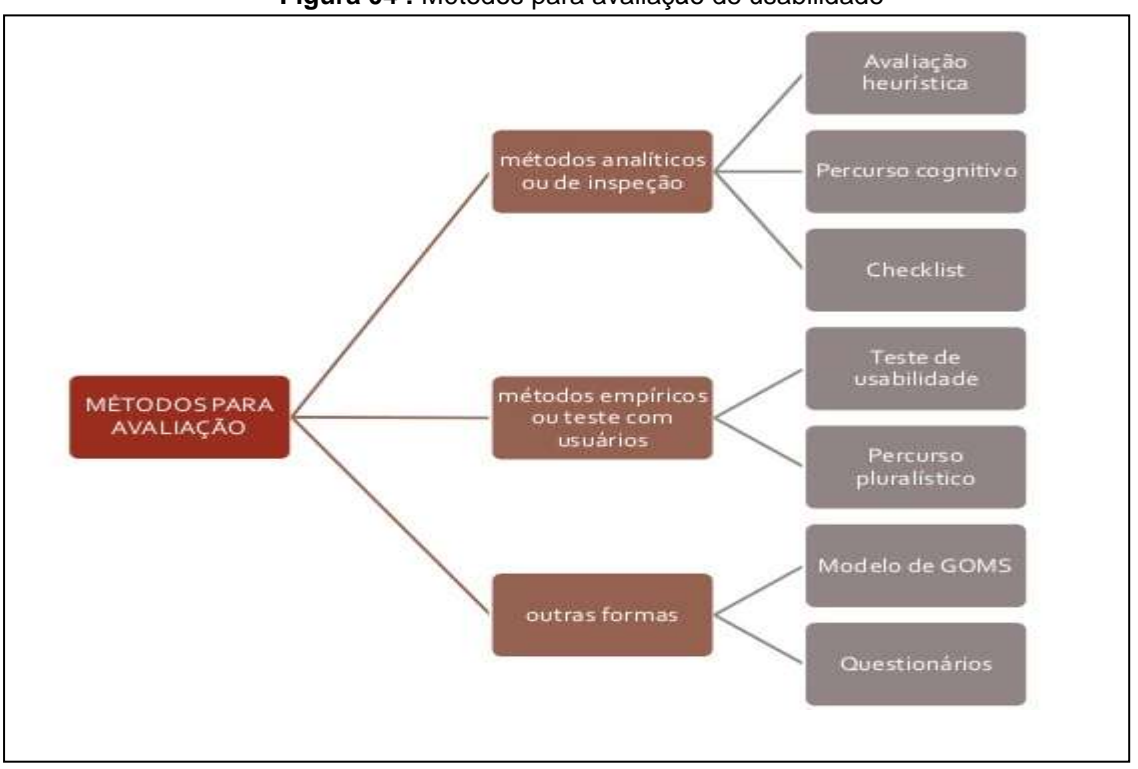

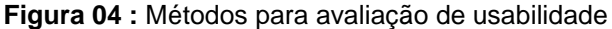

A Figura 04 mostra a classificação dos métodos de avaliação, estes divididos em três módulos: os métodos analíticos ou de inspeção, os métodos empíricos ou testes com usuários e os métodos intitulados de outras formas, cada um desses módulos com suas subclassificações que serão detalhadas.

### **2.5.1 Os Métodos Analíticos**

Os métodos analíticos baseiam-se em inspeções ligadas aos profissionais de usabilidade e de *designer.* As avaliações analíticas enfocam na realização da tarefa e a verificação complexa das atividades propostas. São exemplos de métodos analíticos: as avaliações heurísticas, os percursos cognitivos, os *checklists.*

**Fonte:** Delfomo (2010)

A avaliação heurística representa um julgamento de valor sobre as qualidades ergonômicas das Interfaces Humano-Computador. A avaliação heurística é considerada por Winckler e Pimenta (2007), como sendo um método tradicional de avaliação, consiste na inspeção sistemática da interface do usuário em relação à sua usabilidade. Existem vários métodos baseados em heurísticas. O mais difundido na área da usabilidade ficou conhecida pelas 10 heurísticas de Nielsen, descritas a seguir:

- A heurística da visibilidade e reconhecimento do estado ou contexto atual do sistema apresenta que o sistema deve sempre manter os usuários informados sobre o que está acontecendo, devendo orientar e conduzir o usuário através de *feedback* apropriado e em tempo razoável.
- A heurística da correspondência entre o sistema e o mundo real (compatibilidade), descreve que o sistema deve falar uma linguagem compatível com a dos usuários, com palavras, frases e conceitos familiares ao usuário, ao invés de termos orientados ao sistema. Siga convenções do mundo real, tornando as informações que aparecem em uma ordem natural e lógica.
- Outra heurística é Controle do usuário e liberdade, onde o usuário deve ter a liberdade de controle de suas ações, os usuários frequentemente escolhem algumas funções do sistema por engano e vão precisar sempre de uma saída para desfazer ou refazer algo no sistema, um sistema tendo essas opções se torna mais seguro.
- Em continuidade as heurísticas, há a heurística de consistência e padrões, onde os usuários devem ser evitados de precisar adivinhar que diferentes palavras, situações ou ações significam a mesma coisa. Assim os contextos e ações similares devem ter tratamentos equivalentes, assim devem sempre usar a mesma figura ou a mesma palavra pra se referir a mesma ação dentro do sistema.
- Outra heurística detalhada também é a de prevenção à erros, descreve que um sistema é preventivo a erros quando tenta esclarecer para o usuário como de fato o sistema funciona e tentar corrigi-los caso ocorra.
- A heurística de reconhecimento em vez de recordação remete ao usuário que este não deve ter que se lembrar da informação de uma parte do diálogo para outra, o sistema deve ser reconhecido, as instruções de uso do sistema devem estar visíveis e serem facilmente recuperáveis quando necessário.
- Há também a preocupação na flexibilidade e eficiência de utilização, destacam-se no uso de aceleradores, invisíveis para o usuário novato, podem frequentemente acelerar a interação para o usuário experiente, que o sistema pode atender a ambos os usuários inexperientes e experientes. Permitir aos usuários personalizar ações frequentes.
- Além dessas há ainda uma preocupação com a estética e design minimalista, onde os diálogos não devem conter informações irrelevantes ou raramente necessárias. Cada unidade extra de informação em um diálogo compete com as unidades relevantes de informação e diminui sua visibilidade relativa.
- Importante também é a heurística defensora da ajuda aos usuários a reconhecer, diagnosticar e resolver erros. Assim, mensagens de erros devem ser expressas em linguagem clara (sem códigos), indicar com precisão o problema e construtivamente sugerir uma solução.
- E por fim a preocupação com a ajuda e documentação ao sistema ou site, é bem melhor que um sistema possa ser usado sem documentação, mas pode ser necessário fornecer uma ajuda e documentação. Qualquer informação deve ser fácil de ser pesquisada, com foco na atividade do usuário, lista de passos concretos a serem realizados, e não ser muito grande.

No tipo de análise do percurso cognitivo, os examinadores aplicam uma lista de verificação orientada às tarefas interativas, abordando os processos cognitivos que se estabelecem quando o usuário a realiza pela primeira vez. Para aplicar essa técnica, o inspetor deve conhecer o caminho previsto no sistema para a realização das principais tarefas e deve também levar em consideração aquilo que o usuário já conhece sobre a tarefa e sobre a operação de sistemas. (CYBIS, 2010).

Outra forma de avaliação analítica é a Inspeção por *Checklist***.** De acordo Winckler e Pimenta (2007), essa inspeção é baseada em listas de verificação de aplicações recomendáveis ao produto. Necessita-se apenas uma avaliação por um modelo de checagem pronto e pode ser aplicado por um não especialista. Conforme Cybis (2010) as listas de verificação bem-elaboradas podem levar à produção de resultados uniformes e abrangentes e de forma geral identificam problemas menores e repetitivos das interfaces.

O Ergolist é um exemplo de avalição analítica baseada em uma *checklist*  para inspecionar um site ou sistema web, ele foi criado por especialistas e estudiosos da Universidade de Santa Catarina, o site se constitui de uma lista de verificação contendo os requisitos para que o sistema seja ergonômico, está disponível na página www.ergolist.com.br, como mostrado na Figura 05:

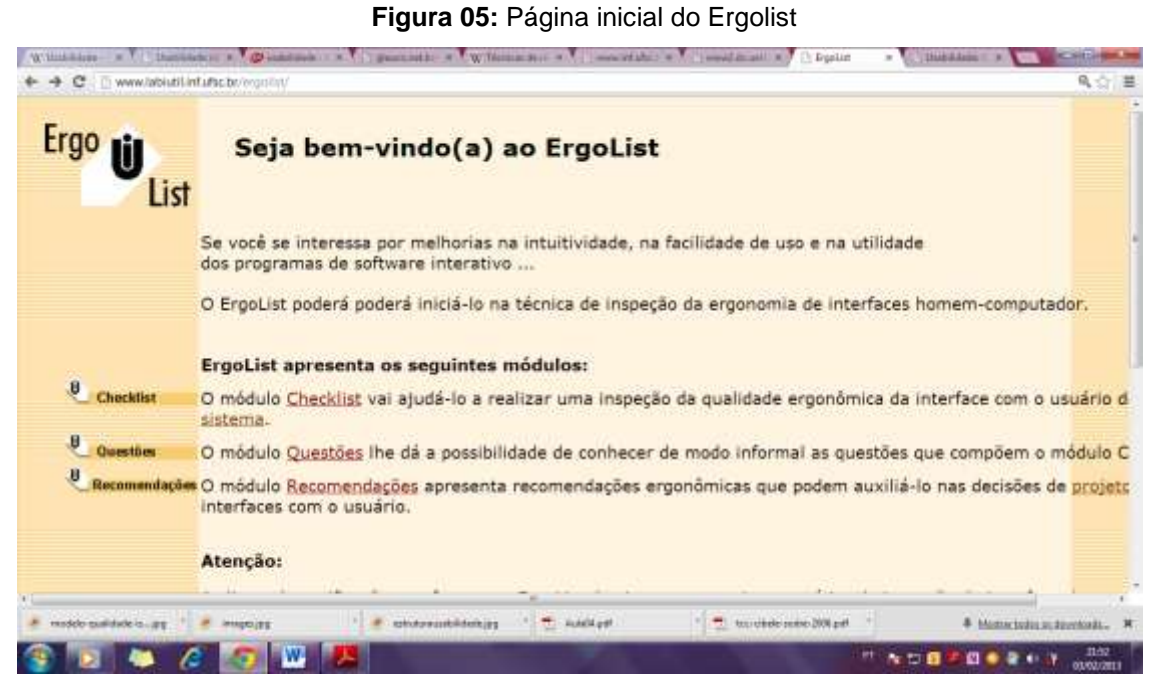

**Fonte:** [www.labiutil.inf.ufsc.br/ergolist/](http://www.labiutil.inf.ufsc.br/ergolist/)

A Figura 05 mostra a página inicial do *site* Ergolist, ferramenta criada pela Universidade de Santa Catarina como forma de verificar itens de usabilidade, nessa página inicial pode-se reparar que há inicialmente três *links* referentes aos módulos do site: módulo *checklist* vai ajudar a realizar uma inspeção da qualidade ergonômica da interface com o usuário do sistema. O módulo questões que oferece a possibilidade de conhecer de modo informal as questões que compõe o módulo de recomendações e o módulo de recomendações ergonômicas que poderá auxiliar nas decisões de projetos de interfaces com usuários

### **2.5.2 Os Métodos Empíricos**

Os métodos empíricos conforme descreve Blasco (2009) significa utilizar o usuário para observar e monitorar a sua interação com o sistema, em um ambiente parcialmente controlado.

Os testes de usabilidade têm como foco de avaliação a qualidade das interações que se estabelecem entre usuários e sistemas, assim esse teste envolve usuários reais ou representativos da população alvo do sistema interagindo com ele para realizar a tarefa específica em um contexto de operação da interação, conhecendo assim o ambiente de trabalho e suas vulnerabilidades. Há vários tipos de testes de usabilidade, podemos citar:

- O método de "aplicação de entrevistas" conforme Dias (2007) é visto como um método que permitem que os avaliadores conheçam a opinião dos usuários sobre o sistema.
- O método de "avaliação direta" diz respeito segundo Rocha e Baranauskas (2000, *apud* Santos 2008) esse é considerado o método de observação mais invasivo, pois nele o avaliador fica ao lado do usuário monitorando sua interação com o sistema, isso pode comprometer ou alterar o resultado da pesquisa.
- Já o método de "avaliação indireta" como é normalmente realizado em laboratórios de usabilidade, o usuário é monitorado por uma câmera de vídeo enquanto interage com o sistema. Conforme Rocha e Baranauskas (2000, *apud* Santos 2008) cria-se uma distância entre usuário e observador tornando o procedimento menos invasivo do que a avaliação direta.

### **2.5.3 Outras Formas**

Existem ainda, as técnicas que não se classificam como analíticos e/ou empírico, por ser uma classificação à parte entre os dois grupos, são os modelos de GOMS e os questionários. Segundo Cybis (2010), o objetivo do modelo de GOMS é predizer o tempo das ações físicas e cognitivas associadas à forma correta de realização de uma tarefa. Para tanto, o analista deverá construir um modelo de estrutura da tarefa a partir das primitivas: objetivos, métodos e regras de seleção.

Por fim, a aplicação de questionários que é um método bastante usual onde são aplicados questionários para usuários de sistemas ou sites que avaliam questões referentes à satisfação de um sistema ou site que está sendo testado. Além de apontarem características que lhes satisfazem ou não.

### **2.6 Problemas de Usabilidade**

Conforme relata Amaral (2006, *apud* Rodrigues 2008), pode-se dizer que um problema de usabilidade seriam todos os aspectos dos sistema que o tornam desagradável, ineficiente, oneroso ou impossível de permitir a realização de tarefas e/ou objetivos do usuário.

De acordo com Cybis (2010), os problemas de usabilidade são classificados em quatro tipos, quanto aos aspectos de:

- **Natureza:** refere-se ao próprio meio em que o sistema está inserido esse por sua vez se subdivide na classificação de:
	- Ruído: é o que causa uma diminuição do desempenho do usuário na tarefa, algo impeditivo;
	- Obstáculo: problema que o usuário se depara algumas vezes, mas consegue superá-lo;
	- Barreira: problema no qual o usuário esbarra sucessivas vezes e não consegue ultrapassá-lo.
- **Tarefa:** refere-se às atividades em que o tipo de tarefa é o fator principal pra se medir o risco do sistema, onde o erro se manifesta e a que nível compromete o sistema e seu uso:
	- Principal é o que compromete a realização de tarefas frequentes ou importantes;
- Secundária compromete a realização de tarefas pouco frequentes ou pouco importantes.
- **Usuários:** referem-se aos tipos de usuários que a falta de usabilidade afeta, podem ser classificados como:
	- Geral um aspecto da interface que atrapalha qualquer tipo de usuário durante a realização de sua tarefa.
	- Especializado um aspecto da interface que atrapalha um usuário especialista durante a realização de sua tarefa.
	- De intuitividade um aspecto da interface que atrapalha o usuário novato ou intermediário durante a realização de sua tarefa.
	- De acessibilidade um aspecto da interface que atrapalha um usuário portador de alguma deficiência durante a realização de sua tarefa.
- **Equívoco:** refere-se à definição da possibilidade de uma avaliação ou uma revisão de projeto serem equivocadas, classificam-se em:
	- Falso diz respeito a um aspecto de interface que, apesar de classificado como problema de ergonomia, na realidade traz qualquer prejuízo ao usuário.
	- Novo refere-se a uma nova configuração ou aspecto da interface que passa a representar um problema de usabilidade caso haja uma revisão de projeto equivocada.

De uma forma geral, os problemas de usabilidade são uns mais complexos que outros e dependem muito do tipo de usuário a que se tem como destinatário, assim somente com a análise de causas e efeitos de um problema de usabilidade é que se podem permitir conclusões sobre o nível de gravidade desse tipo de problema.

### **3- O SISTEMA PROSPEC**

Esse capítulo descreve o Sistema PROSPEC e suas funções, além de descrever a empresa em que o sistema está inserido. O sistema PROSPEC é um sistema que gerencia o relacionamento com empresas. Trata do cadastramento de empresas, na gestão de contratos (abrangendo o agendamento, planejamento e a confecção de relatórios de visitas) e o cadastramento de informações sobre negócios das empresas.

Especificamente sobre a relação com a ECT, o PROSPEC propicia cadastrar dados sobre as necessidades e negócios potenciais percebidos pelos funcionários da ECT.

#### **3.1Caracterização da Empresa**

A empresa alvo desta pesquisa foi criada em 20 de março de 1969, pela Lei nº. 509, nomeada como Empresa Brasileira de Correios e Telégrafos (ECT), constitui uma empresa pública vinculada ao Ministério das Comunicações do governo brasileiro. Atua no ramo de serviços postais (encomendas postais e distribuição de cartas) no território brasileiro, e por ser uma empresa estatal detêm o monopólio de mercado neste nicho de mercado desde a sua criação até o ano atual.

A empresa possui a diretoria de Tecnologia e de Infraestrutura que é responsável por manter e desenvolver as tecnologias de informação para a ECT, bem como todo o aparato físico computacional necessário. Esta desempenha, portanto, papel estratégico ao suportar Sistemas de Informação que incentivem e fomentem mais eficiência de serviços e de processos à ECT, formada por suas agências locais (unidades de negócio).

É importante ressaltar que o sistema em foco de análise não foi criado pelo corpo de funcionários de Tecnologia de Informação da empresa, o sistema foi proposto por um colaborador da empresa que ocupava o cargo de assistente comercial no ano de 2008.

#### **3.2Surgimento do sistema:**

O sistema PROSPEC utilizado dentro da Empresa Brasileira de Correios e Telégrafos (ECT) no Piauí surgiu da necessidade de controlar visitas feitas a clientes externos com a finalidade de promover contratos entre instituições e a ECT, em 2008 o então na época assistente comercial Fernando Francisco de Sousa Filho atentou para a necessidade de se controlar melhor essas visitas a clientes externos e começou a construir (desenvolver) um sistema voltado para tal fim, o sistema foi colocado disponível na *intranet* da empresa, dentro do âmbito do Piauí e assim começou a ser utilizado em todo o Piauí, por atendentes comerciais e os gestores das agências que visitam clientes a fim de prospecção de clientes e celebração de contratos para a ECT em suas respectivas cidades de lotação.

### **3.3Desenvolvimento do sistema:**

O sistema foi desenvolvido a partir de um banco de dados do tipo .mdb e utilizada uma ferramenta para interface a linguagem *ColdFusion* com a extensão .cfml, como serão descritos abaixo:

**Banco de dados com extensão .mdb**: esta extensão significa *Microsoft Data Base*, mostrando que foi utilizado um banco de dados *Access* para o desenvolvimento do sistema, o Office *Access*, é um banco de dados para *desktop*, como dito por alguns especialistas.

**Linguagem de programação: cfml** é uma linguagem de programação semelhante ao html, usualmente com o *ColdFusion* é uma linguagem de [programação](http://www.baixaki.com.br/download/coldfusion.htm) para *Internet* desenvolvida pela antiga Macromedia — hoje comprada pela Adobe*,* voltada para a aceleração da comunicação com o banco de dados.

### **3.4 O sistema PROSPEC na ECT do Piauí**

A Empresa de Correios no Piauí atualmente possuem 125 agências próprias, em 118 cidades piauienses diferentes, em todas elas é disponibilizado o sistema PROSPEC para o cadastro de novos clientes e as respectivas visitas a esses clientes. O acesso ao sistema é feito através do endereço *http://intranetpi/sistemas/prospec*. Ao digitar esse endereço na barra de endereço do navegador, que na empresa é o *Internet explore* aparecerá a tela inicial do PROSPEC conforme Figura 06.

**Figura 06:** Tela Inicial do Sistema PROSPEC

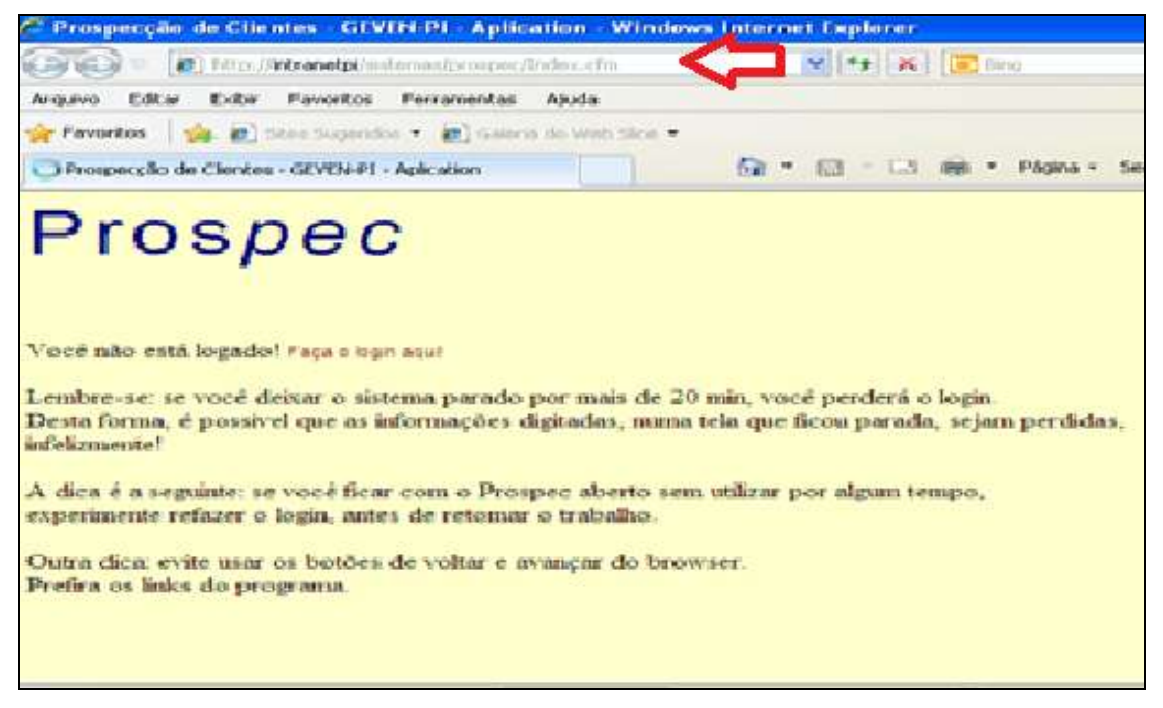

#### **Fonte:** Sistema PROSPEC

A Figura 06 mostra a tela inicial do PROSPEC, nela está disponivel um *link* para o *login* da seguinte forma: "Faça o login aqui!", além de algumas recomendações como não ficar com o sistema parado por muito tempo se não perde-se o *login*, e também evitar usar os botões de voltar e avançar do navegador, e preferir os *links* do sistema.

A seguir a Figura 07 mostra a página de *login* do sistema, onde o usuário entra com a matrícula e senha e depois aperta no botão "logar Agora!".

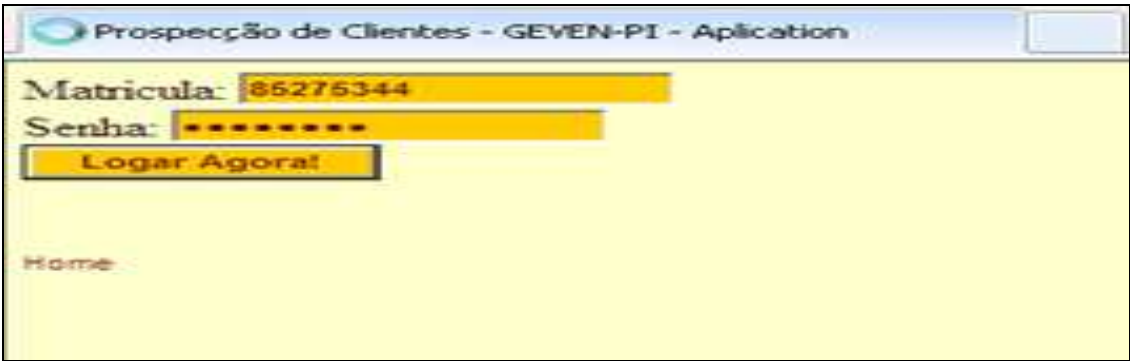

**Figura 07:** Tela de Login do Sistema PROSPEC

**Fonte:** Sistema PROSPEC

Feito o *login*, aparecerá informações de quem é o usuário logado e qual o nível de acesso deste. E dispostas as opções do menu principal como mostrado na Figura 08.

**Figura 08:** Tela do Menu Principal do Sistema PROSPEC.

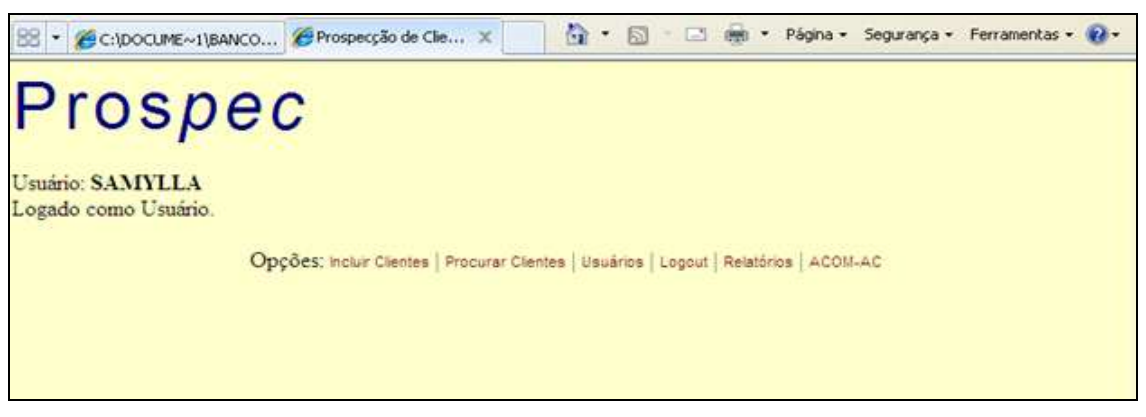

**Fonte:** Sistema PROSPEC

Conforme a Figura 08 são listadas as opções do menu principal do sistema:

- Incluir Clientes referente à inclusão de novos clientes;
- Procurar Clientes Onde vai ser procurado os clientes já cadastrados;
- Usuários página destinada ao usuário e sua conta de acesso, tal como trocar a senha, ou sua lotação;
- *Logout* onde o usuário logado sai do sistema e pode refazer o *login*  como outro usuário;
- Relatórios onde há uma disposição de relatórios de dados.

 ASCOM – AC. – Página destinada a um projeto onde coordenadores visitam as próprias agências dos Correios.

O sistema PROSPEC tem como base, cadastrar clientes que possivelmente poderão ser formadores de contrato com a ECT, na Figura 09 é mostrada a tela para cadastro de clientes:

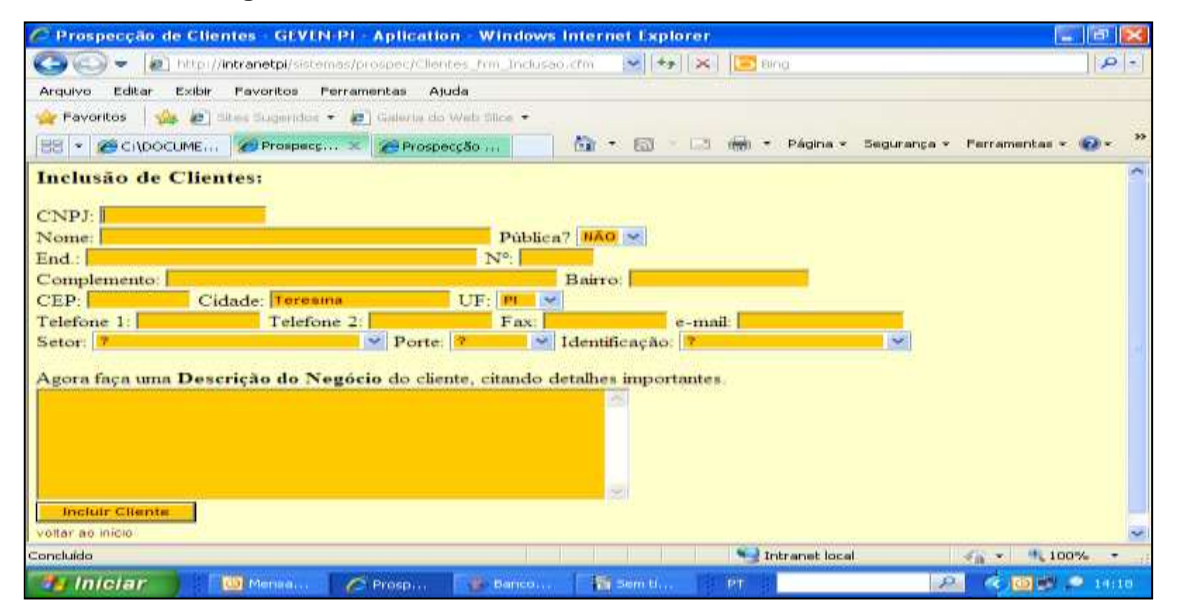

**Figura 09:** Tela de Inclusão de Clientes do Sistema PROSPEC.

**Fonte:** Sistema PROSPEC

Na Figura 09 é mostrado o formulário para cadastrar informações dos clientes. Destacam-se nesse formulário três campos que serão campos-chave para a aquisição de relatórios, como será visto em seguida, são eles: Setor, Porte e identificação: O campo setor se refere a qual setor à empresa está enquadrada, como por exemplo, setor de comércio, setor financeiro, setor de serviços e etc. O campo de porte classifica a empresa como micro, pequena, média ou grande empresa. Já o campo de identificação cadastra a informação de como a empresa foi identificada, se foi através de jornal e revistas, televisão, *internet,* pelos carteiros, por indicação de amigos e etc.

Após a inclusão de todos os dados no formulário e apertando o botão "Incluir Cliente", o cliente é incluído, mas não há mensagens de retorno.

Quando se inclui algum cliente faltando campos que não podem ser em branco o sistema apresenta a seguinte mensagem de erro, apresentado na Figura10.

### **Figura 10:** Tela de Erro de Inclusão do Sistema PROSPEC

Houve problemas com as variáveis essenciais de inclusão: nome do cliente, setor, porte e identificação. Cliente não incluido. Procurar outro - Menu Principal

#### **Fonte:** Sistema PROSPEC

O sistema não apresenta destaque para os campos obrigatórios, só há incidência de campos obrigatórios após a tentativa de inclusão.

Posteriormente ao cadastro de clientes, é necessário voltar ao menu principal e escolher a opção procurar clientes para inserir informações deste cliente, digita-se o nome do cliente que acabou de se cadastrar, ou outro que já esta cadastrado e aparecerá a tela apresentada na Figura 11.

Nota-se que na listagem do cliente procurado há várias opções na frente do cliente cadastrado, opções estas que são as informações que os assistentes comerciais mais necessitam dentro do âmbito de vendas externas para acompanhar de fato a prospecção dos clientes, a Figura 11 mostra essas opções:

#### **Figura 11:** Listagem de Cliente com Opções.

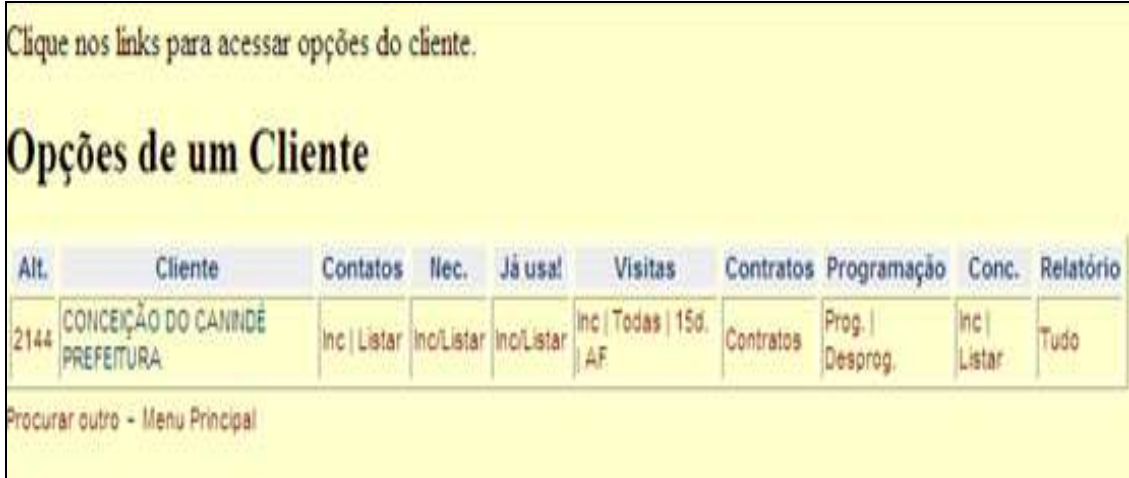

**Fonte:** Sistema PROSPEC
As opções pertencentes a esse menu intercalado com a listagem do cliente são:

- Contatos: nesse campo há duas opções, uma é Inc que se refere a incluir contatos e outra Listar que é para listar os contatos desse cliente.
- Nec: refere-se às necessidades que o cliente tem em relação aos serviços oferecidos pelos Correios. Possui a opção Inc de incluir e Listar para listar as necessidades.
- Já usa!: Esse campo refere-se a serviços ou produtos dos correios que o cliente já utiliza: há duas opções também incluir e listar;
- Visitas: esse campo refere-se às visitas feitas aos possíveis clientes, campo esse que norteará alguns relatórios, há quatro opções dentro do campo visitas:

Inc; - refere-se a incluir uma nova visita ao cliente listado;

Todas; - significa listar todas as visitas feitas a esse cliente;

15d; - significa visitas feitas a 15 dias (desabilitada essa opção), clica-se nesse *link* e não acontece nada.

AF; - visitas feitas a agências franqueadas (desabilitada essa opção) clica-se nesse *link* e não acontece nada.

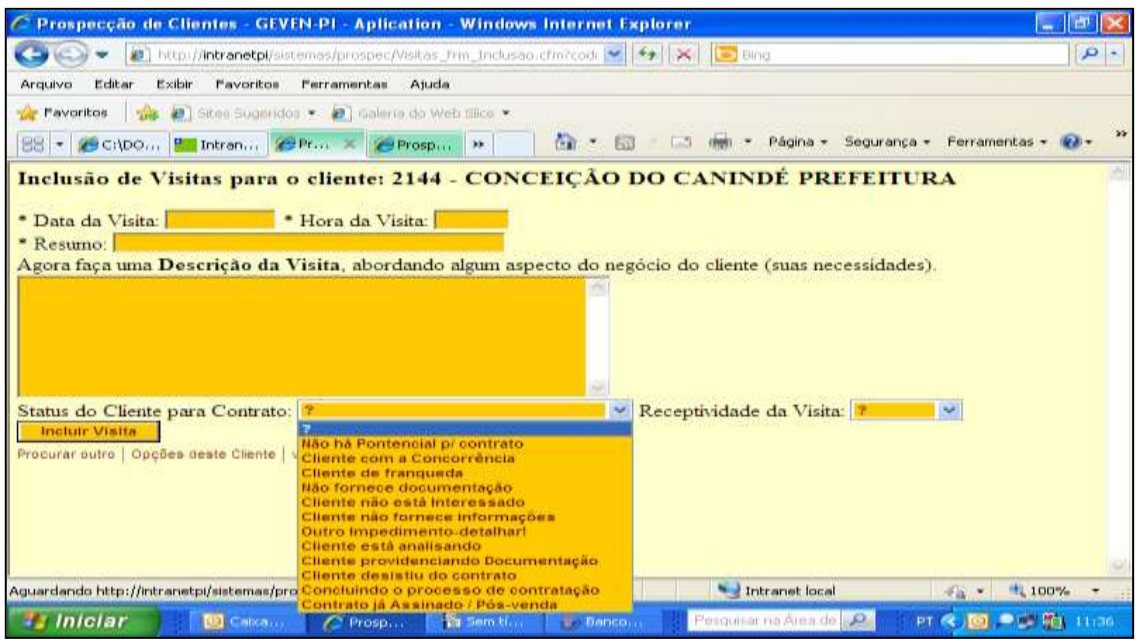

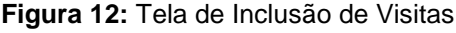

**Fonte:** Sistema PROSPEC

A Figura 12 mostra a tela de inclusão de visitas aos clientes visitados pelos funcionários da ECT. Pode-se observar pela Figura 12 que deve-se colocar a data e a hora da visita, fazer uma breve descrição da visita, escolher um *status* referente a essa visita tal como: que não há potencial para contrato, ou que o cliente não está interessado, e etc. Outro campo é o da receptividade da visita se foi boa, ruim, péssima ou ótima.

 O próximo campo é contratos, conforme a Figura 11, a opção pertencente a esse campo é chamada de contratos também, nela conforme ilustrado na Figura 13 o usuário escolhe um tipo de contrato pertencente aos tipos de contratos que a ECT dispõe, como contrato múltiplo, ou um contrato apenas de Sedex, ou PAC. Informa-se uma data e o andamento da análise financeira, como aprovada ou em análise dentre outros.

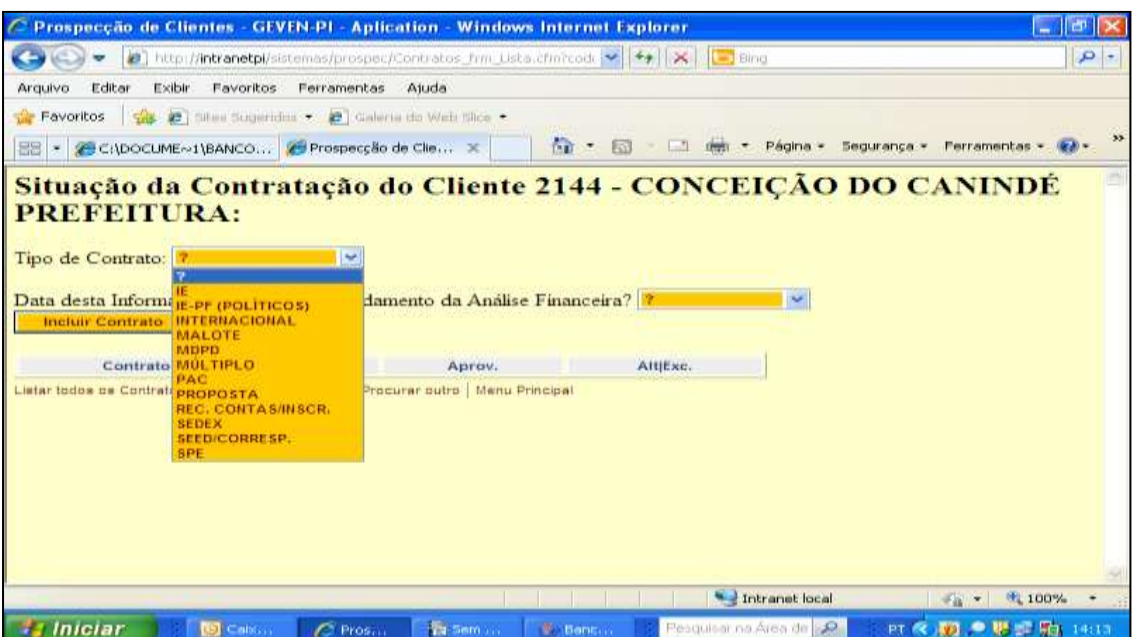

**Figura 13:** Tela de Situação da Contratação.

**Fonte:** Sistema PROSPEC

 O próximo campo é programação, o intuito desse campo é o de através das opções prog e desprog, programar uma visita e desprogramar uma visita respectivamente. A opção de programação de uma visita funciona normalmente, só não há mensagem de retorno ao usuário notificando

que a programação foi feita. Ao clicar em desprogramar, o sistema apresenta erro, conforme a Figura 14.

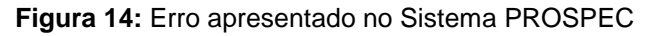

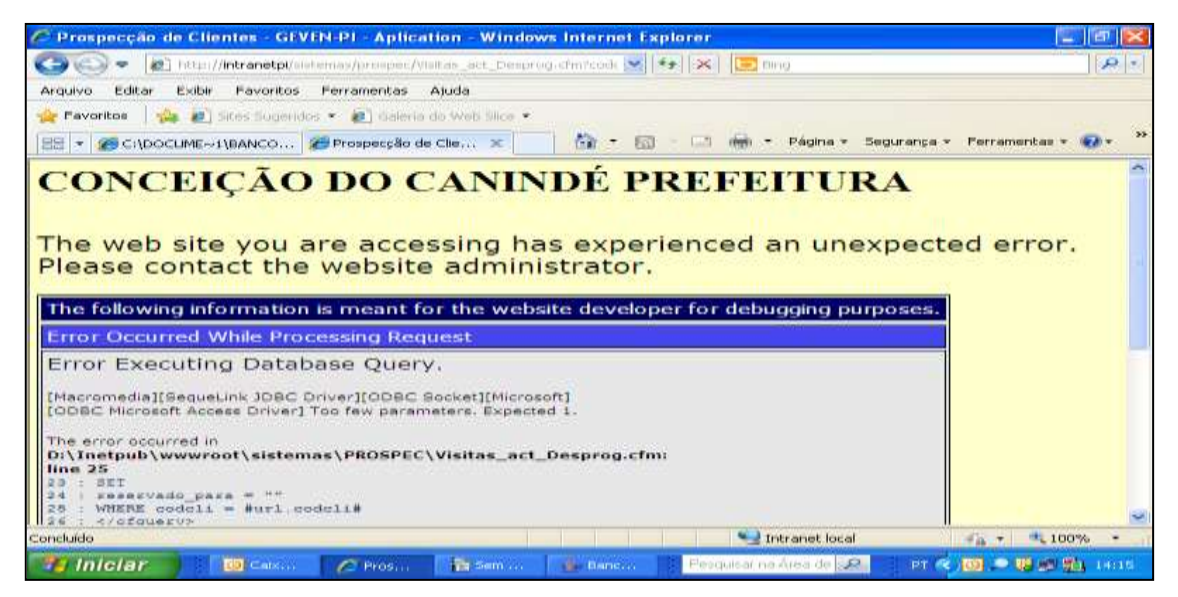

**Fonte:** sistema PROSPEC

- O próximo campo é conc refere-se a concorrentes, e possui a opção de incluir e listar os concorrentes dos Correios no âmbito desse cliente, para inclusão de um novo concorrente devemos primeiro digitar o ramo da concorrência, logo após responder algumas perguntas referentes a esse concorrente identificado.
- O próximo campo é relatório, a opção disponível nesse campo de intitula de tudo e refere-se a um relatório de todas as informações do cliente indicado, isto é todas as informações desse cliente são relatadas conforme a Figura 15, que mostra o exemplo do relatório da Prefeitura Municipal de Conceição do Canindé.

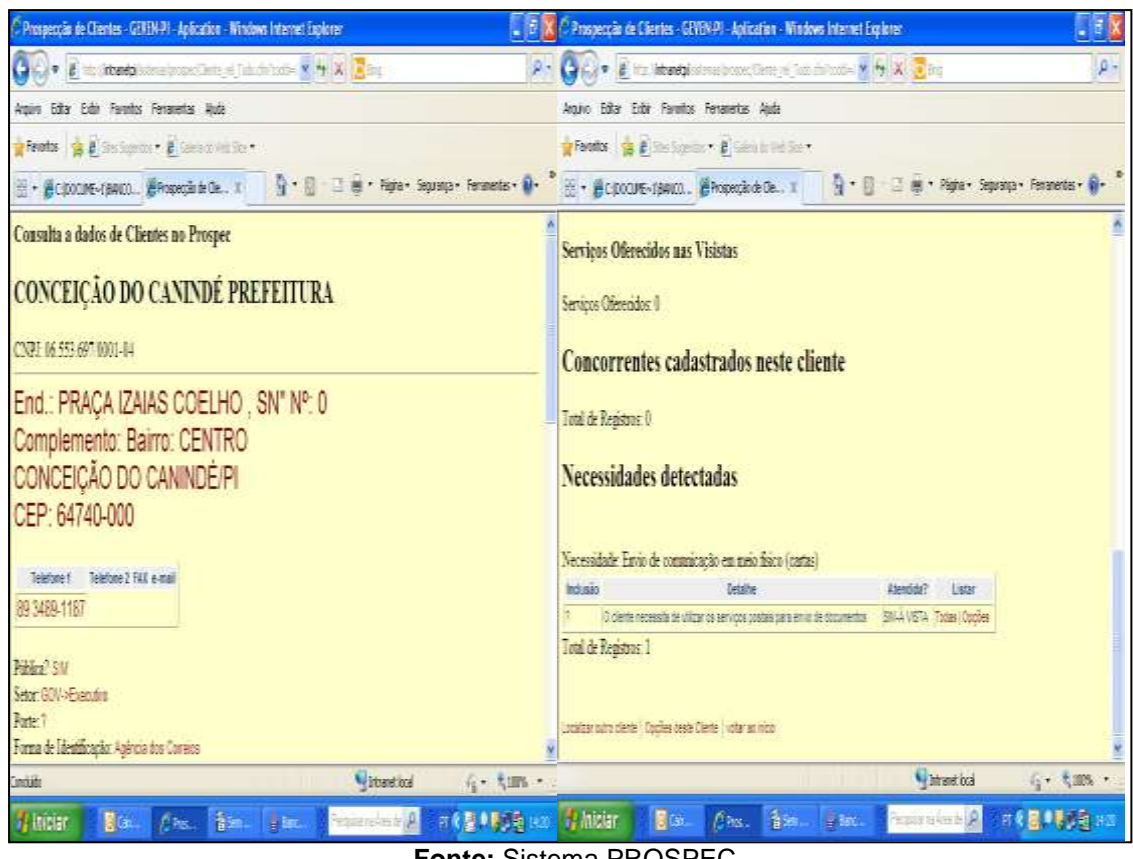

**Figura 15 :** Relatório de todas as informações cadastradas.

**Fonte:** Sistema PROSPEC

Voltando ao menu principal há a opção relatórios, onde encontra-se outra gama de opções. As opções deste menu, são todos os tipos de relatórios que o sistema disponibiliza.

|                                                                                                    | <b>I IGUIG TO . I agina do meno relatonos.</b>                                                                                                    |                                                           |
|----------------------------------------------------------------------------------------------------|----------------------------------------------------------------------------------------------------|-----------------------------------------------------------|
| Prospecção de Clientes - GLVLN-PL - Aplication - Windows Internet Explorer<br>(a) http://intranetpi/sistemas/prospec/flet_frm_Menu.cfm                                                                                                 | $\frac{1}{2}$ $\frac{1}{2}$ | $ \mathbb{E}$ $\mathbb{E}$<br> p                          |
| Favoritos<br>Exibir<br>Perramentas.<br>Ajuda<br>Editar<br>Arquivo<br>14 July 15 Sites Sugeridos - 29 Galería do Web Slice -<br><b>Favoritos</b>                                                                                        |                                                                                                    |                                                           |
| C:\DOCUME~1\BANCO 29 Prospecção de Clie X<br>$98 -$                                                                                                    | - Ell mei > Página -<br>(前 图                                                                                                    | $\overline{a}$<br>Segurança -<br>Ferramentas -            |
| <b>ECT/DR/PI - GEVEN</b><br>Relatórios<br>Usuario: SAMYLLA<br>Logado como Usuário.<br>Opções: Visitas Geral   Apenas Visitas de Prospecção   Apenas Visitas de Pós Venda   Vai Contratar   Serviços Oferecidos   Visitas por Segmentos | identificação dos Visitados                                                                                                    | $\vert \mathcal{O} \vert$                                 |
|                                                                                                    | Contratos   Necessidades Identificadas   Concorrentes Identificados   Programações                                                                                                    |                                                           |
| voltar ao início                                                                                                    |                                                                                                    |                                                           |
|                                                                                                    | Intranet local                                                                                                    | #£ 100%<br>$\mathcal{L}(\mathcal{L}_1) \cong \mathcal{L}$ |
| Iniciar<br>Memsa<br><b>Banco</b> <sub>i</sub> v<br><b>C</b> Prospins                                                                                                    | <b>TT Sem that</b><br><b>INT</b>                                                                                                    | <b>Ja</b><br><b>COLL</b><br>14123                         |

**Figura 16 :** Página do menu relatórios.

**Fonte:** Sistema PROSPEC.

Os relatórios são baseados em vários campos dos cadastros dos clientes. Para a geração dos relatórios é necessário inserir uma data inicial e uma data final para que o relatório possa mostrar as informações de determinado período de tempo. Nesse menu há as seguintes opções:

- Visitas geral lista todas as visitas efetuadas em determinado período.
- Apenas visitas de prospecção no formulário de cadastro de visitas conforme a Figura 12 há o campo de *status,* esse relatório baseia-se no *status* "apenas visita de prospecção", lista todas as visitas efetuadas com essa finalidade.
- Apenas visitas de pós-vendas no formulário de cadastro de visitas conforme a Figura 12 há o campo de *status,* esse relatório baseia-se no *status* "visita de pós-vendas", lista todas as visitas efetuadas com essa finalidade.
- Vai contratar no formulário de cadastro de visitas conforme a Figura 12 há o campo de *status,* esse relatório baseia-se no *status* "vai contratar", lista todas as visitas efetuadas com essa finalidade.
- Serviços oferecidos lista as visitas de acordo com os serviços que foram oferecidos ao cliente.
- Visitas por segmentos lista as visitas de acordo com os seguimento que se enquadra o cliente, como comércio, indústria ou financeiro e etc.
- Identificação dos visitados lista as visitas feitas de acordo com a informação de identificação dos clientes.
- Contratos lista os clientes de acordo com a situação dos contratos dos clientes.
- Necessidades identificadas lista as visitas de acordo com as necessidades encontradas.
- Concorrentes identificados lista as visitas de acordo com os concorrentes identificados.
- Programações lista todas as programações em determinado período de tempo informado.

# **4- ANÁLISE DE USABILIDADE DO SISTEMA PROSPEC.**

Esse capítulo mostra a pesquisa de campo aplicada com a finalidade de obter a análise de usabilidade do sistema PROSPEC.

## **4.1- Metodologia**

O método da análise de usabilidade escolhido foi uma concatenação de vários métodos, utilizou-se nessa análise, os métodos de:

- Entrevistas;
- Questionários;
- **•** Heurísticas.

Por serem mais acessíveis e serem os que se assemelham mais a realidade vivida dos usuários do sistema esses foram os principais métodos da análise.

Na escolha do campo de pesquisa, optou-se por uma amostra de 20 colaboradores consultados e entrevistados. Gerentes das agências: AC Jaicós, AC Oeiras, AC Dom Expedito Lopes, AC Santa Rosa do Piauí, AC PIO IX, AC Betânia do Piauí, AC Monsenhor Hipólito, AC Caracol, AC Queimada Nova, AC Baixa Grande do Ribeiro, AC Regeneração, AC Paulistana, AC Caridade do Piauí, AC Padre Marcos, AC São João da Varjota, AC Santo Antônio de Lisboa, AC Patos do Piauí, Coordenadores de vendas da Reven 03 (PICOS): da região 01 e região 02 e a Assistente comercial do Piauí responsável pela região da Reven 03.

Dentre os usuários escolhidos para a pesquisa de campo, foi explicado para eles por telefone sobre o trabalho e de acordo com o aceite de contribuir com a pesquisa foi enviado por e-mail uma descrição de etapas para que eles realizassem ou quem já tinha realizado algumas vezes relatassem no questionário sobre a execução do sistema. Pois o sistema pertence ao cotidiano da empresa na DR - PI e o cadastro de informações nele interferem em resultados e acompanhamentos de metas dentro da empresa.

O questionário proposto englobou algumas perguntas para se avaliar o perfil dos usuários que utilizam o sistema.

## **4.2 A Análise e Discursão dos Dados.**

Foi perguntado sobre o grau de escolaridade desses funcionários, observou-se que a maioria deles conforme o Gráfico 01 que participa com 40% do total, tem apenas ensino médio.

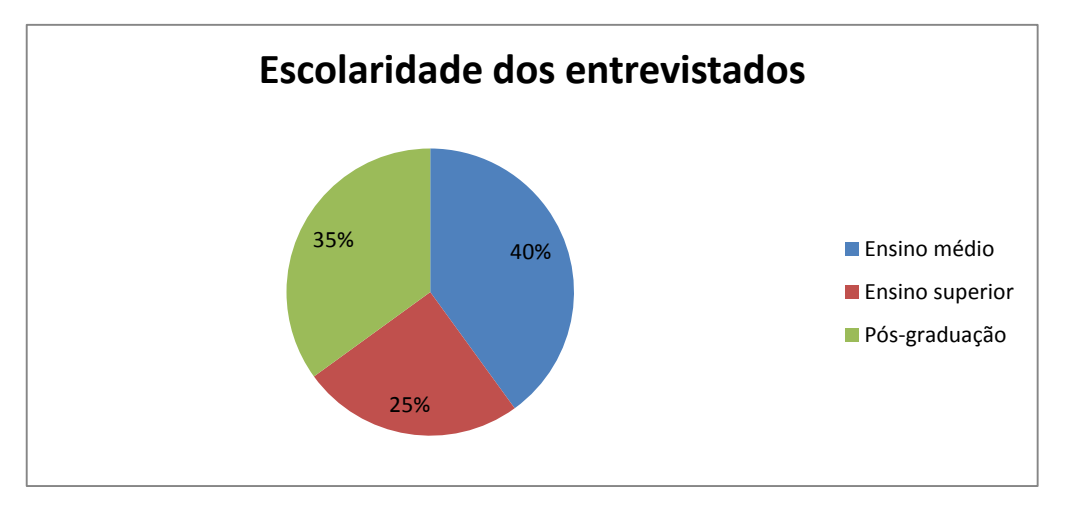

**Gráfico 01:** Grau de escolaridade dos entrevistados

**Fonte:** Elaborado pela autora (2013)

Conforme o Gráfico 01, a parcela que possui apenas ensino superior é de 25 % (vinte e cinco por cento) e a parcela que possui além do nível superior, possui também pós-graduação tem 35% (trinta e cinco por cento) do total dos entrevistados.

Perguntou-se também sobre o grau de instrução em computadores dos usuários do sistema, conforme o Gráfico 02, a maioria alega ter baixo índice de instrução em computadores, com 50 % dos entrevistados.

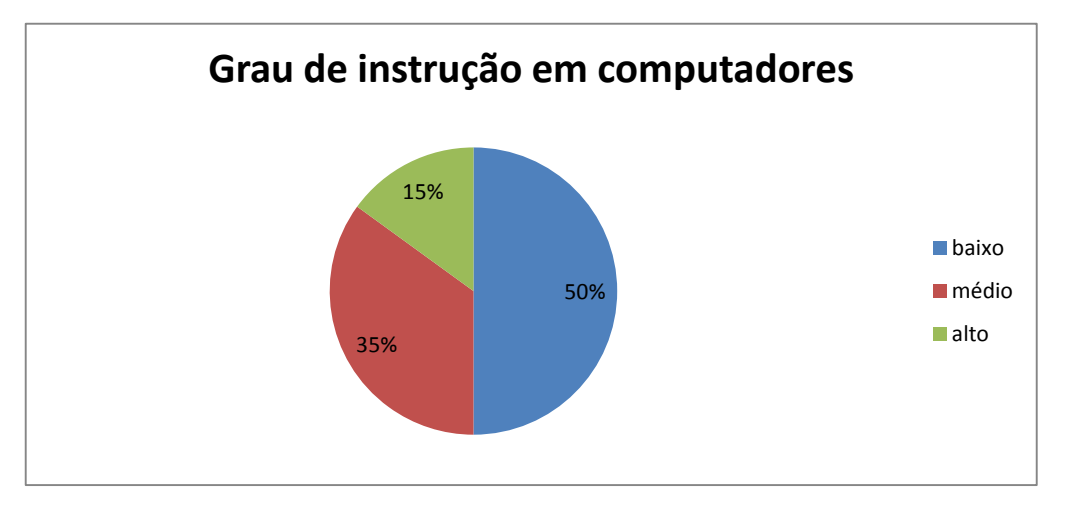

**Gráfico 02:** Grau de instrução em computadores dos entrevistados

**Fonte:** Elaborado pela autora (2013)

No Gráfico 02 é mostrado que a parcela de 15 % consideram ter conhecimento alto de instruções de computadores e uma parcela de 35 % relatam haver médio conhecimento.

De acordo com o questionário aplicado, 19 dos 20 entrevistados já tinham utilizado o sistema PROSPEC, apenas um ainda não tinha utilizado.

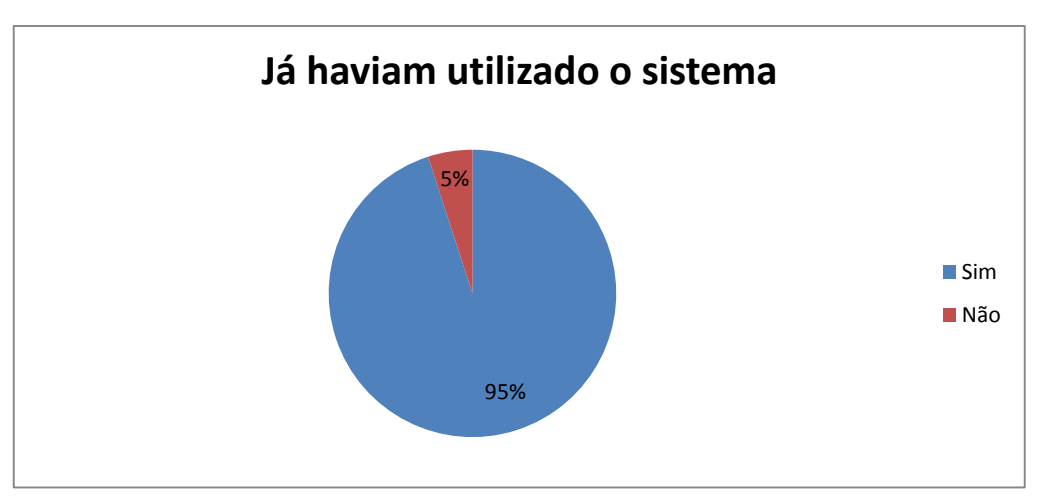

**Gráfico 03:** entrevistados que já haviam utilizado o sistema PROSPEC.

**Fonte :** Elaborado pela autora (2013)

Foram propostas 10 (dez) etapas para os entrevistados, afim de que eles realizassem as etapas ou relatassem as informações de quando utilizaram o sistema. As etapas solicitadas foram:

Etapa 01: deverá ser incluído um novo cliente;

Etapa 02: deverá ser procurado o cliente que o usuário incluiu na Etapa 01;

Etapa 03: deverá ser incluído um contato para o cliente que o usuário incluiu na Etapa 01;

Etapa 04: deverá ser feita uma programação de uma visita ao cliente incluído pelo usuário na Etapa 01;

Etapa 05: deverá ser desprogramada a visita programada pela Etapa 04;

Etapa 06: deverá ser incluída uma visita ao cliente incluído pelo usuário na Etapa 01;

Etapa 07: deverá ser incluído o serviço detectado que o cliente cadastrado já utiliza no Correios;

Etapa 08: deverão ser incluídas as necessidades detectadas do cliente cadastrado;

Etapa 09: deverá ser incluído que o cliente vai firmar um contrato com o Correios;

Etapa 10: deverão ser incluídos os concorrentes dos correios que o cliente utiliza.

Conforme o Gráfico 04, a Etapa 01 referente a incluir um cliente no sistema PROSPEC, foi realizada por todos os entrevistados, 100% conseguiram cadastrar o cliente, apenas 10% dos entrevistados alegam que apesar de ter realizado a Etapa 01 sentiu dificuldades, pois o sistema não retornou se o cliente tinha sido incluído mesmo.

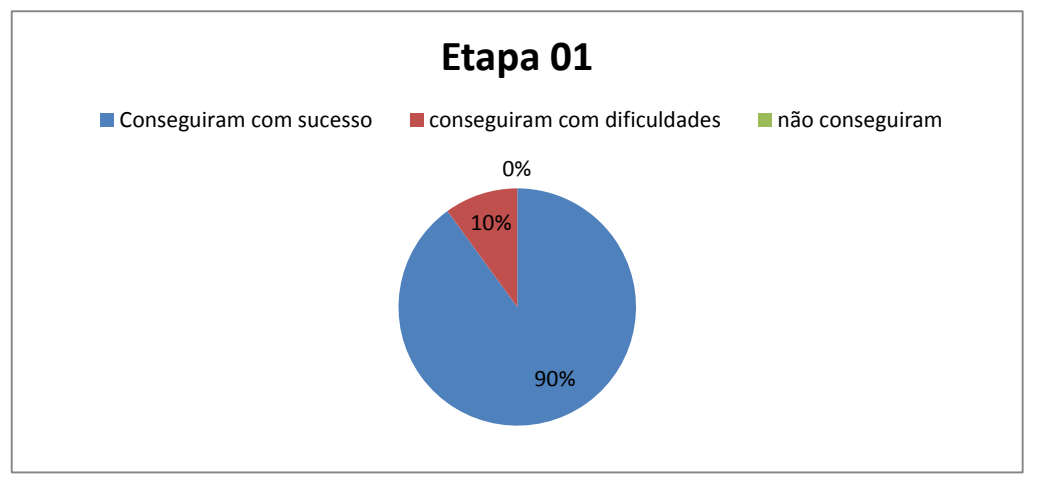

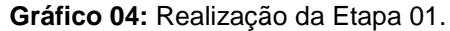

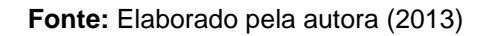

Referente à Etapa 02, conforme o Gráfico 05, todos os entrevistados conseguiram procurar e encontrar o cliente que haviam cadastrado na etapa anterior, 15 % alegam ter tido dificuldades em relação à procura do cliente por não saber exatamente onde seria essa opção.

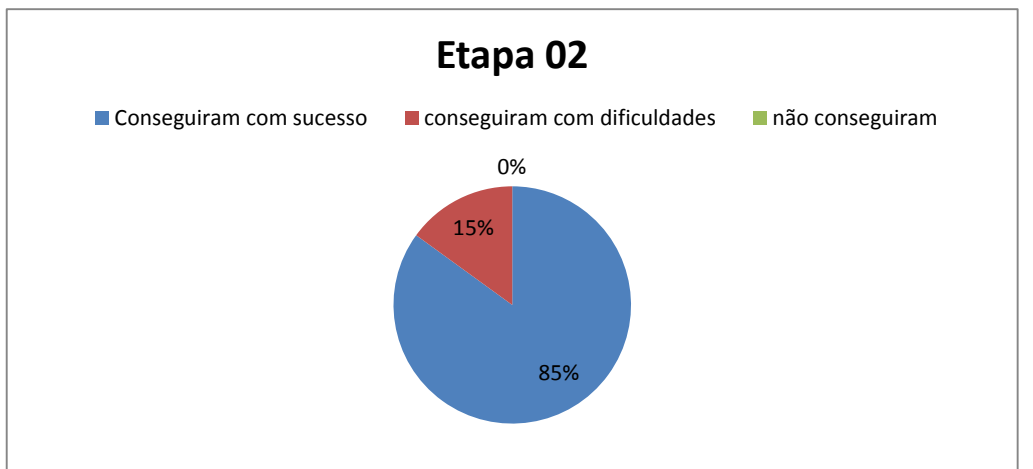

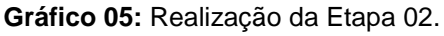

**Fonte:** Elaborado pela autora (2013)

Referente à Etapa 03, conforme o Gráfico 06, todos os entrevistados conseguiram cadastrar um contato para o cliente que haviam inserido na Etapa 01, 15 % (quinze por cento) alegam ter tido dificuldades em relação à inserção do contato do cliente por não saber exatamente onde seria essa opção.

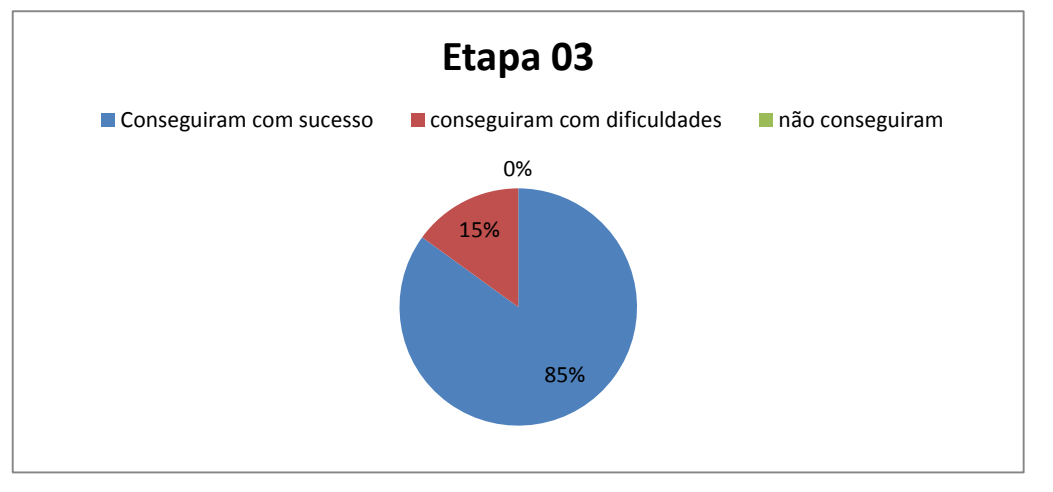

**Gráfico 06:** Realização da Etapa 03.

**Fonte:** Elaborado pela autora (2013)

Em relação à Programação de visita referente à Etapa 04, conforme o Gráfico 07 nota-se que a maioria conseguiu programar uma visita, uma parcela de 55% (cinquenta e cinco por cento).

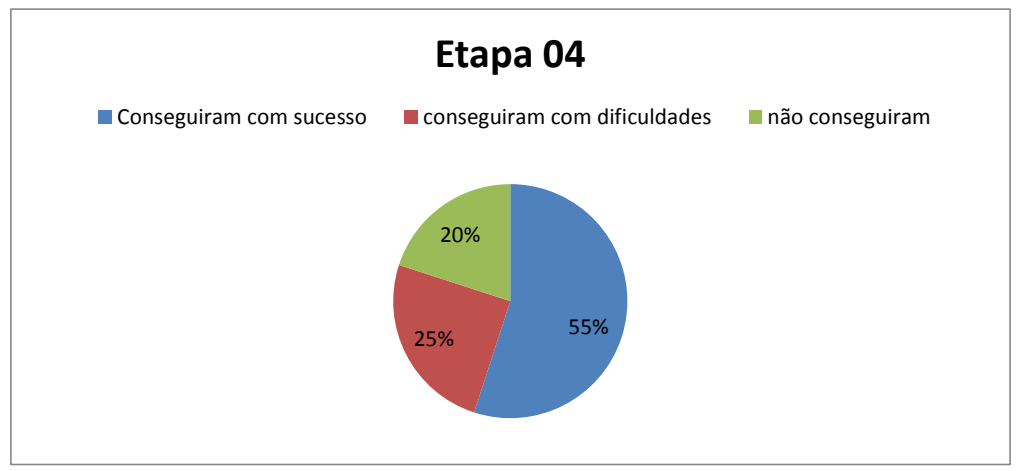

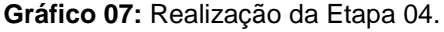

**Fonte:** Elaborado pela autora (2013)

A parcela de 25% (vinte e cinco por cento) dos usuários que obtiveram dificuldades, três deles tiveram dificuldade de encontrar a função, e os outros dois não souberam direito o que foi programado, pois o sistema não retornou nenhuma mensagem.

Dos 20% dos usuários que não conseguiram, alegam não ter encontrado a função no sistema.

Em relação à Etapa 05, referente à desprogramar uma visita, todos os entrevistados alegaram que não conseguiram desprogramar a programação feita anteriormente por conta de um erro apresentado na execução do sistema.

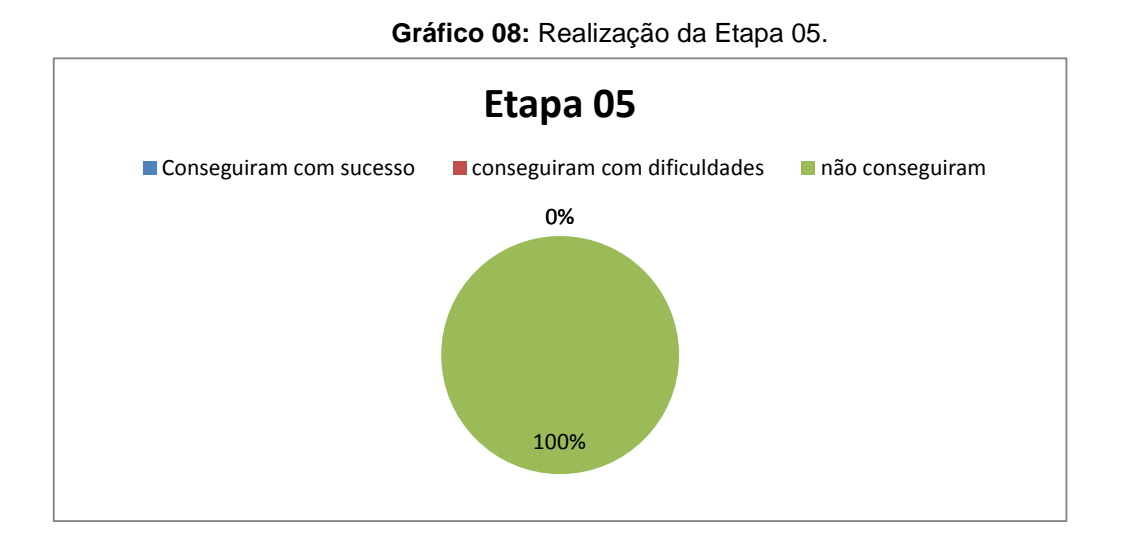

**Fonte:** Elaborado pela autora (2013)

Nesta opção nenhum usuário conseguiu desprogramar uma visita, dos 20 entrevistados, 16 alegam um erro no sistema, e os outros usuários alegam não ter conseguido desprogramar por não ter encontrado a opção, nem programar, nem desprogramar.

#### **Gráfico 09:** Realização da Etapa 06.

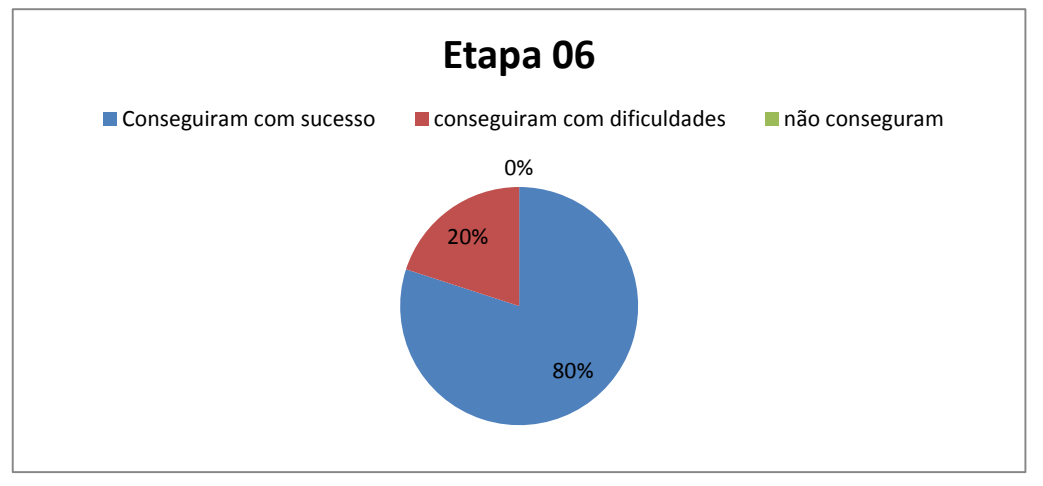

**Fonte:** Elaborado pela autora (2013)

Nessa Etapa 06, quatro usuários apresentaram dificuldades, 20 % da parcela de entrevistados, eles alegam ter tido um pouco de dúvidas de onde seria a opção, mais conseguiram cadastrar a visita.

Em relação á inclusão de serviços detectados do cliente, conforme o Gráfico 10 nota-se que a maioria conseguiu com sucesso esta etapa.

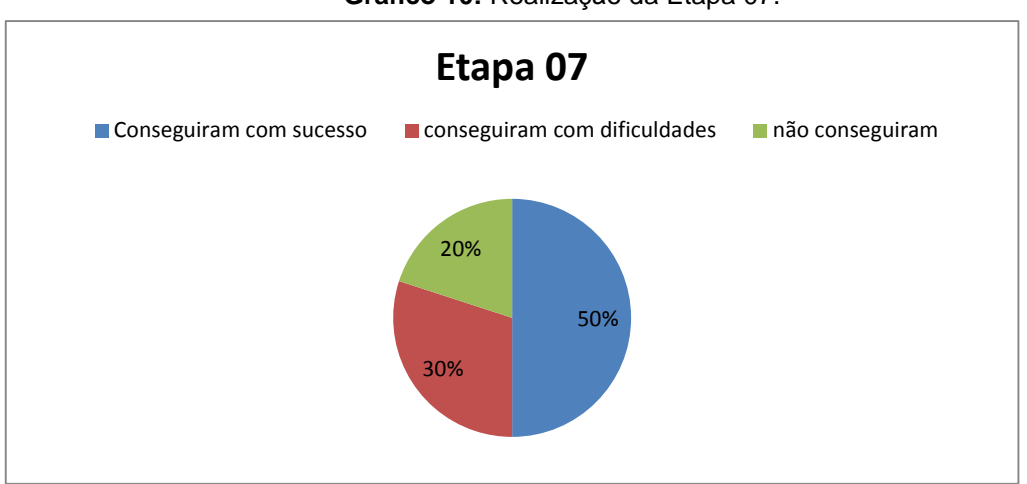

**Gráfico 10:** Realização da Etapa 07.

**Fonte:** Elaborado pela autora (2013)

Na Etapa 08, dos 20 entrevistados, 50% (cinquenta por cento) conseguiram incluir as informações sobre as necessidades detectadas do cliente, seis conseguiram com dificuldades, alegam ter dificuldade de encontrar a opção. Conforme descreve o Gráfico 11.

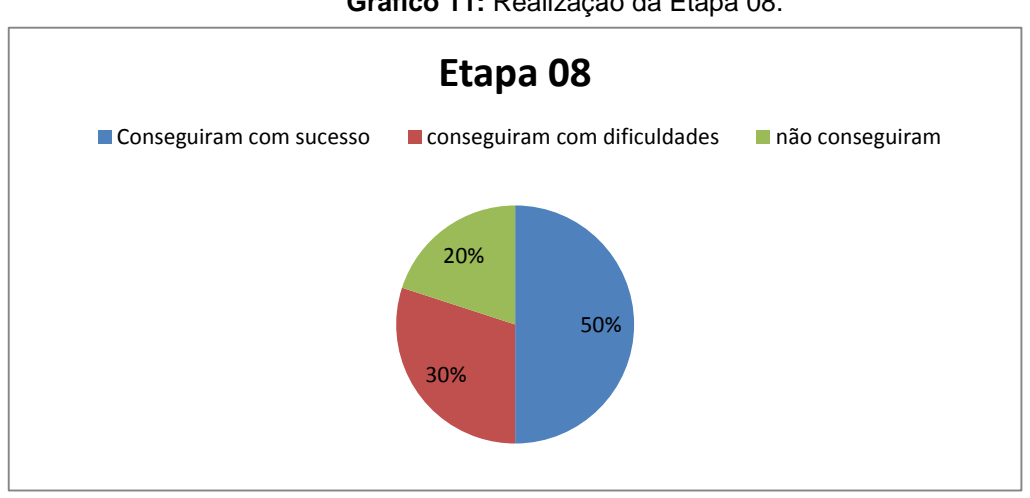

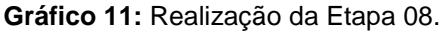

48

**Fonte:** Elaborado pela autora (2013)

Em relação à Etapa 09, onde deveria ser incluído que o cliente vai firmar um contrato com o Correios, 30%(trinta por cento) dos entrevistados não conseguiram essa opção, 40% (quarenta por cento) conseguiram com sucesso.

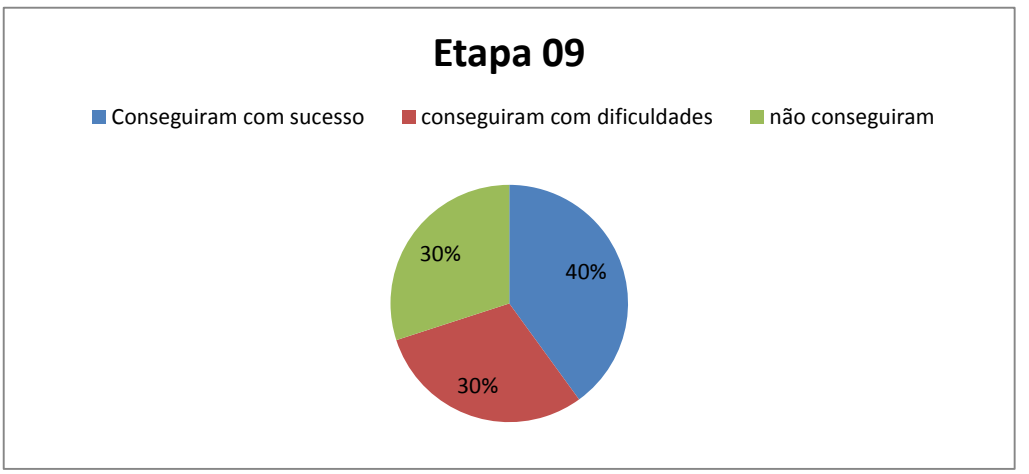

**Gráfico 12:** Realização da Etapa 09.

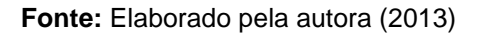

Em relação à Etapa 10 onde deveriam ser incluídos os concorrentes dos correios que o cliente utiliza, nessa etapa apenas 50% dos entrevistados conseguiram com sucesso, 20% não conseguiram e 30% dos entrevistados alegam ter tido dificuldades em conseguir incluir esses concorrentes, alegam que não sabiam onde era essa opção.

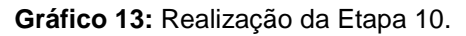

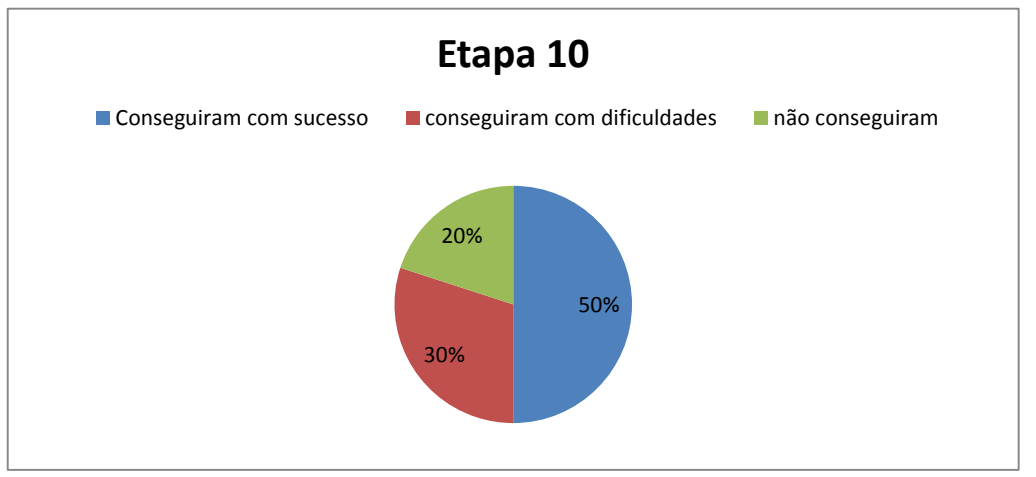

**Fonte:** Elaborado pela autora (2013).

Após a análise das etapas descritas, houve uma avaliação para medir o grau de satisfação dos usuários com o sistema PROSPEC, houve indícios de que os usuários não estão muito satisfeitos com o sistema, pois para eles o sistema é totalmente fora dos padrões de outros sistemas que a empresa utiliza.

Em relação à avaliação de satisfação pode-se constatar no Gráfico 14 que embora os usuários entrevistados não estejam muito satisfeitos com o sistema, a apresentação de sua satisfação apresentam um grau regular com a maioria dos entrevistados (onze dos entrevistados) em relação ao grau péssimo (que apresenta dois entrevistados) e ruim (que apresentam sete dos vinte entrevistados), conforme o Gráfico 14:

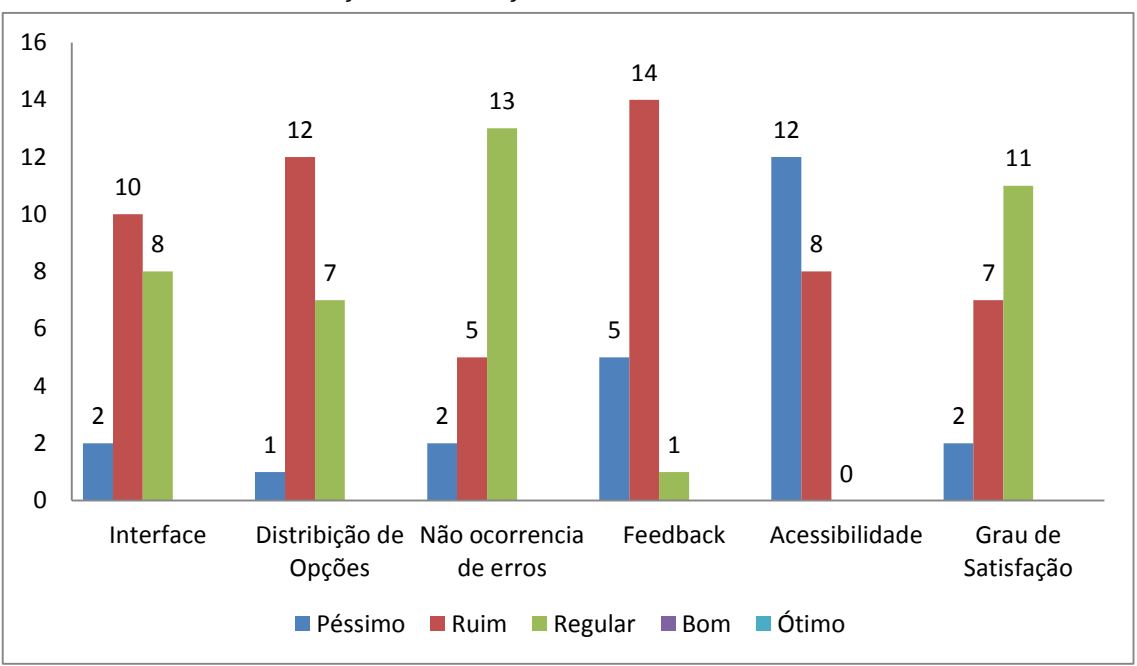

**Gráfico 14:** Avaliação de satisfação dos usuários do Sistema PROSPEC.

O Gráfico 14 aponta aspectos avaliados pelos usuários em relação à sua interface, a distribuição das opções, a não ocorrência de erros, o feedback do sistema aos usuários, a acessibilidade aos usuários com necessidades especiais e o seu grau de satisfação, embora as opções bom e ótimo serem opções que o usuários poderiam optar na avaliação, em nenhum dos quesitos as opções bom e ótimo foram citadas, visto que esse índice de satisfação dos

**Fonte:** Elaborado pela autora (2013).

usuários se refletem em alguns aspectos que segundo eles poderiam ser melhorados.

Diante desta análise pôde-se constatar que o sistema em análise apresenta algumas limitações, erros de execução, dificuldade de navegação falta de retorno ao usuário entre outras características.

De acordo com os usuários entrevistados e com as dificuldades apontadas pelos usuários do sistema PROSPEC, foi sugerido pelos próprios usuários melhorias que poderiam ser feitas no sistema para que ele se torne mais usável. De acordo com a Tabela 01 são descritas as principais características destacadas pelos usuários:

**Tabela 01:** Principais dificuldades apontadas pelos usuários.

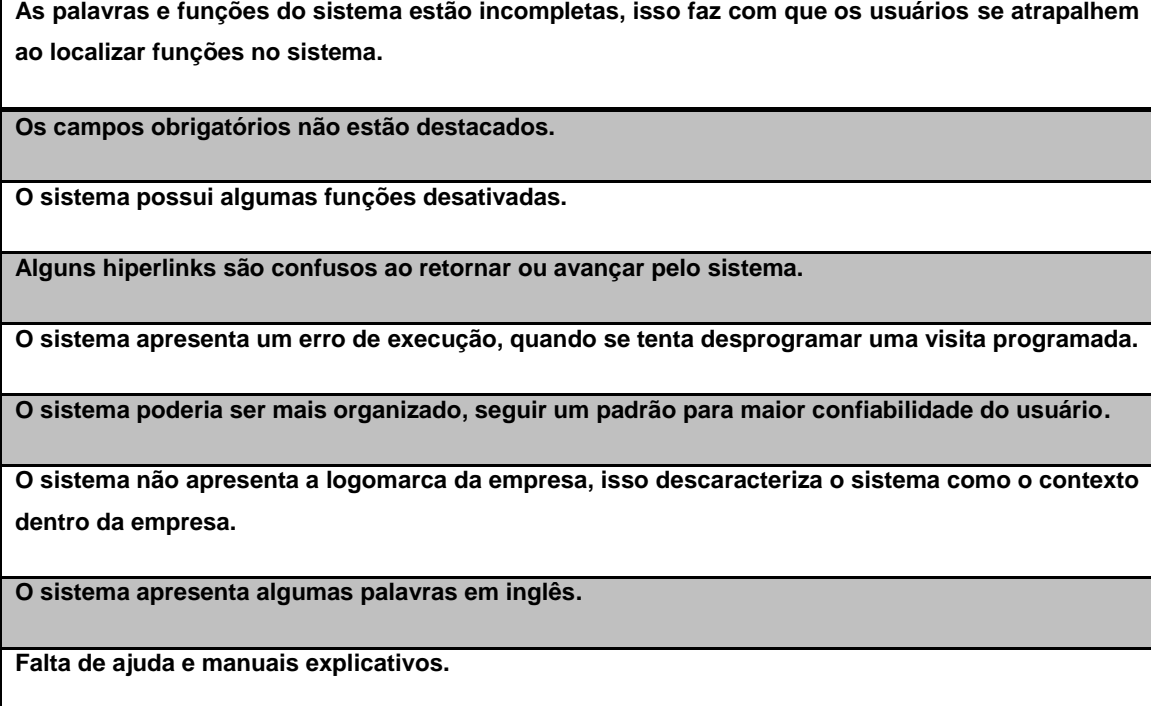

**Fonte:** Elaborada pela autora (2013).

Diante dessas dificuldades apontadas pelos usuários, o Capítulo IV demonstra uma proposta de melhoria ao Sistema PROSPEC atendendo aos requisitos apontados pelos usuários participantes da análise e pelo estudo embasado na usabilidade.

# **5- PROPOSTA DE MELHORIA AO SISTEMA PROSPEC.**

Conforme a análise do capítulo anterior pode-se concluir que o sistema é pouco interativo e não atente a alguns requisitos de usabilidade, de acordo com a maioria dos usuários algumas mudanças poderiam ser feitas para que o sistema se torne mais amigável.

A partir da análise constatou-se que o sistema precisa ser melhorado, a maioria dos entrevistados disseram que era melhor ter uma classificação melhor dentro do sistema, isto é as ideias serem melhores expressadas, palavras serem completas para que não tenham dúvidas de onde estarão as funções que necessitam, palavras deveriam ser todas em português.

Foi proposto neste trabalho utilizar novas ferramentas e se adequar a alguns padrões de usabilidade, para que se identifique uma melhoria significativa no sistema. À essência do sistema foi conservada, sua estrutura foi pouco modificada, mas essa proposta abordou os pontos principais sugeridos pelos entrevistados a serem melhorados no sistema.

A proposta de melhoria do sistema PROSPEC, foi desenvolvida com a linguagem PHP, o banco de dados MySQL, através da ferramenta de servidor local WampServer, além do editor de texto Notepad++, e a ferramenta para compilação de templates Smarty.

A linguagem PHP segundo Barreto (2000) é uma linguagem que permite criar sites WEB dinâmicos, possibilitando uma interação com o usuário através de formulários, parâmetros da URL e links.

O banco de dados MySQL de acordo com Mousquer (2011) é um sistema de gerenciamento de banco de dados (SGBD), que utiliza a linguagem SQL (Linguagem de Consulta Estruturada) como interface. É atualmente um dos bancos de dados mais populares, com mais de 10 milhões de instalações pelo mundo.

A ferramenta Smarty é um sistema de templates para PHP. Mais especificamente, ele fornece uma maneira fácil de controlar a separação da aplicação lógica e o conteúdo de sua apresentação.

Em relação à Tabela 01, que mostra as principais dificuldades apresentadas pelos usuários do sistema, houve a necessidade de elencar algumas melhorias ao sistema e aplica-las, Conforme a Figura 17 que mostra a tela inicial do novo sistema PROSPEC.

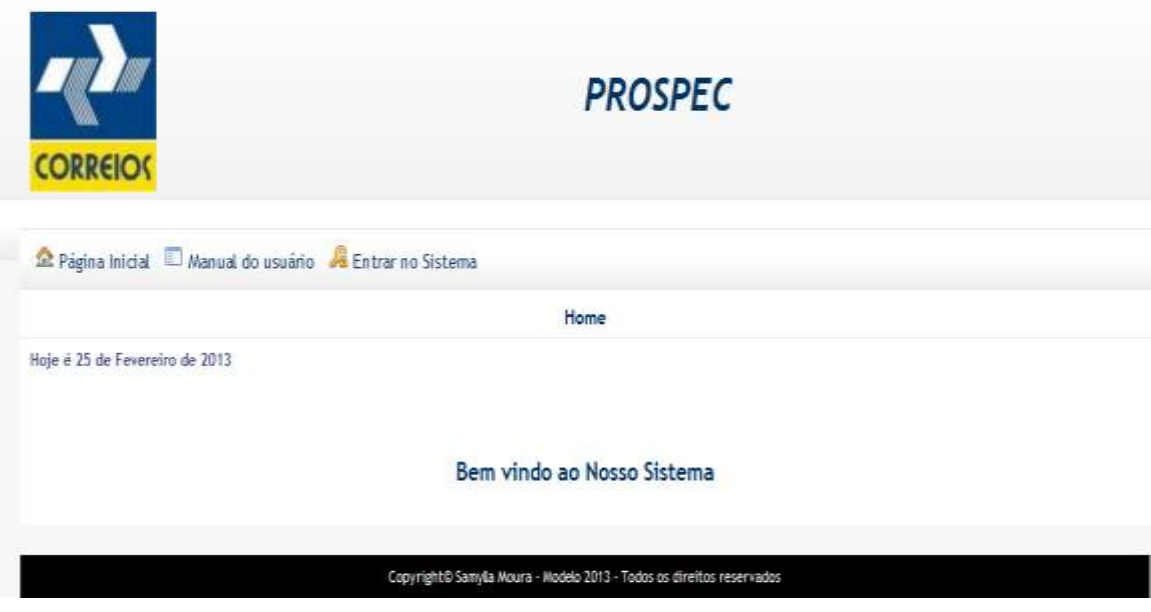

**Figura 17**: Tela Inicial da proposta de melhoria ao Sistema PROSPEC

**Fonte:** novo sistema PROSPEC.

A interface do sistema passa a ser mais intuitiva, sua interface mais explicativa e mais fácil de usar. A logomarca da empresa foi acrescentada a fim de apontar mais credibilidade ao sistema. Fica agora à disposição um manual do usuário, para que os usuários possam tirar suas dúvidas em relação à utilização do sistema, assim como os usuários primários conhecerem as funções do sistema.

A expressão "faça seu *login* aqui" na página Inicial foi substituída pela função "Entrar no Sistema", assim como a disposição desta opção em um menu fixo interativo.

Conforme a Figura 18 que mostra a página de *login,* correspondente à entrar no sistema, a mudança foi de utilizar tanto nessa página quanto no sistema como um todo um padrão CSS, esse padrão é mais usável, pois consegue fazer com que os formulários e campos se alinhem melhor e tornem o sistema mais organizado.

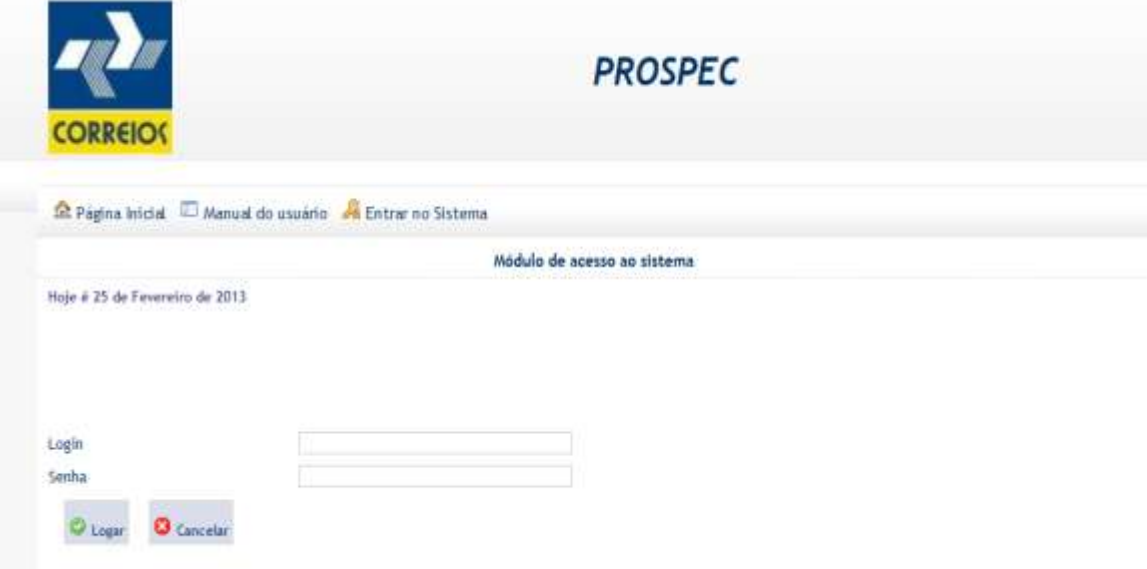

**Figura 18**: Tela de login da proposta de melhoria ao Sistema PROSPEC

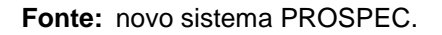

A utilização de cores sugestivas, como o verde para continuar e o vermelho parar cancelar oferece ao usuário uma situação mais usual, oferecem mais credibilidade e aceitação deste.

Após o usuário fazer o *login* no sistema, aparecerá a tela descrita na Figura 19, que mostra a tela do menu principal do sistema.

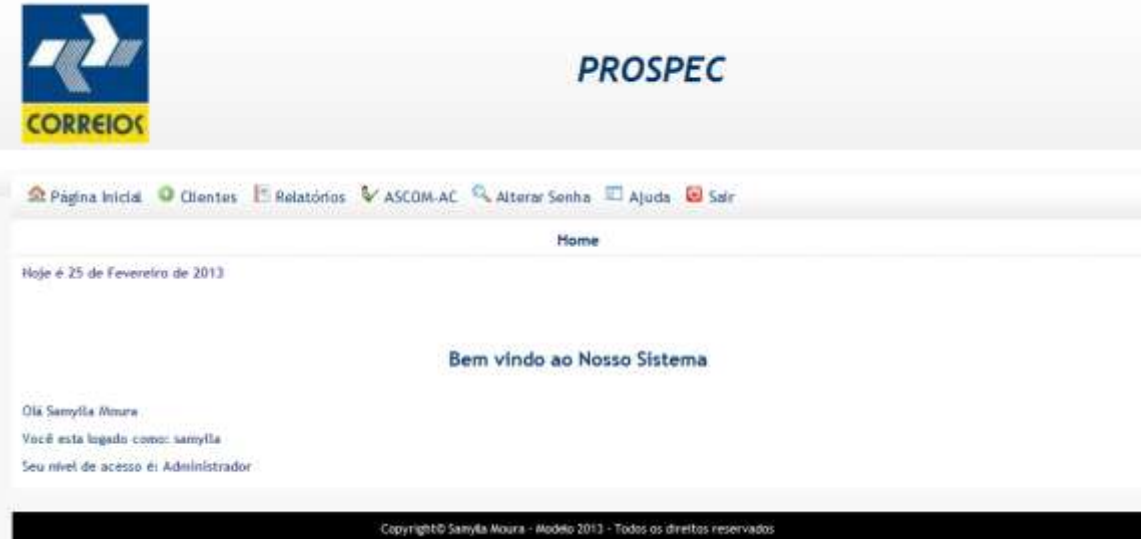

**Figura 19**: Tela do Menu Principal da proposta de melhoria ao Sistema PROSPEC

**Fonte:** novo sistema PROSPEC.

Após o *login* o sistema retorna ao usuário a página do menu principal do sistema. A mudança proposta e a mais notável em termo de facilidade para os usuários, foi a disposição do menu interativo, como mostrado na Figura 19, onde se tem as funções.

Ao clicar na opção Cliente o usuário é levado a um menu cliente, onde ele poderá escolher uma das três opções dispostas nesse menu, conforme a Figura 20:

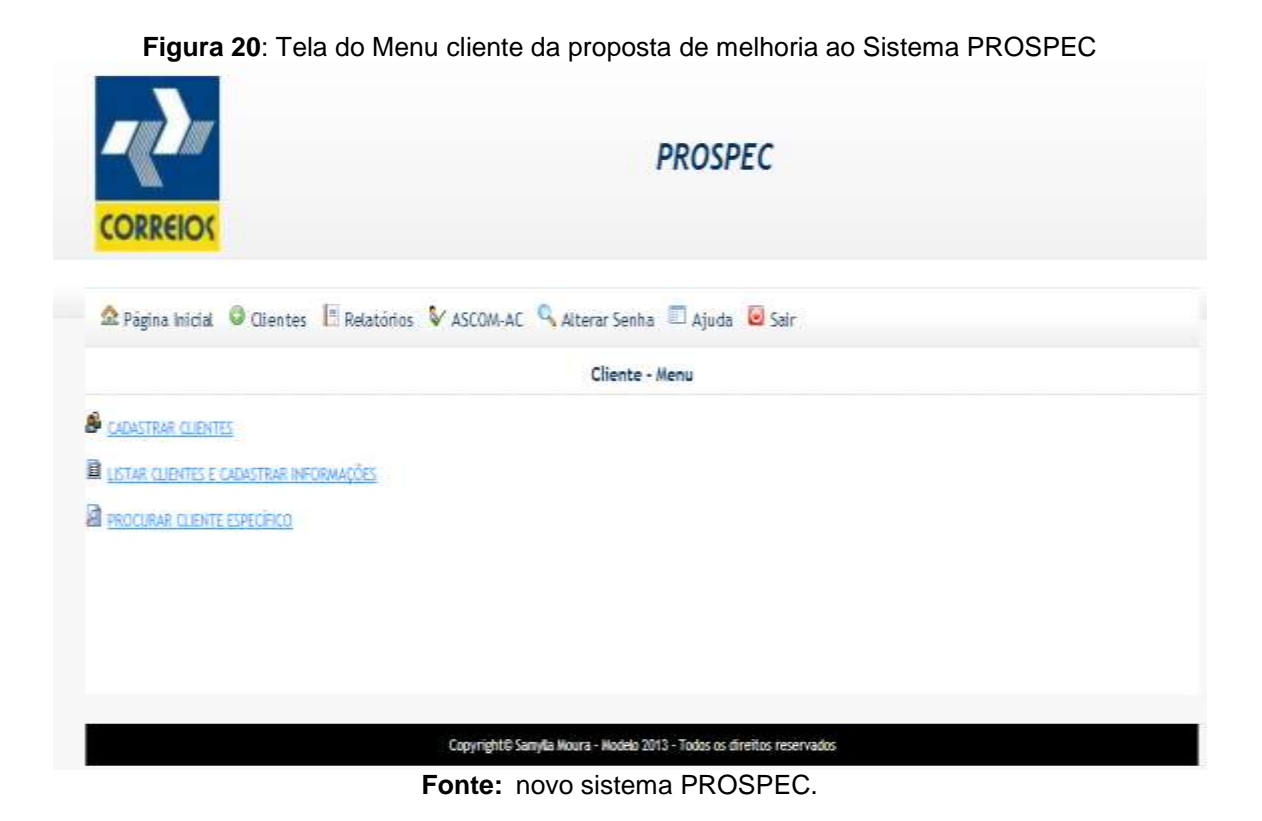

Nessa opção há três funções, uma é cadastrar novos clientes, a outra é listar clientes e cadastrar informações, outra é procurar um cliente específico.

Nesse menu a melhoria se dá pela disposição dessas opções em um menu separada apenas para os clientes e informações mais precisas para não induzir o usuário ao erro.

O sistema agora apresenta mensagens de retorno aos usuários, tal como após a inclusão de uma cliente, o sistema apresenta a mensagem de retorno, conforme a Figura 21:

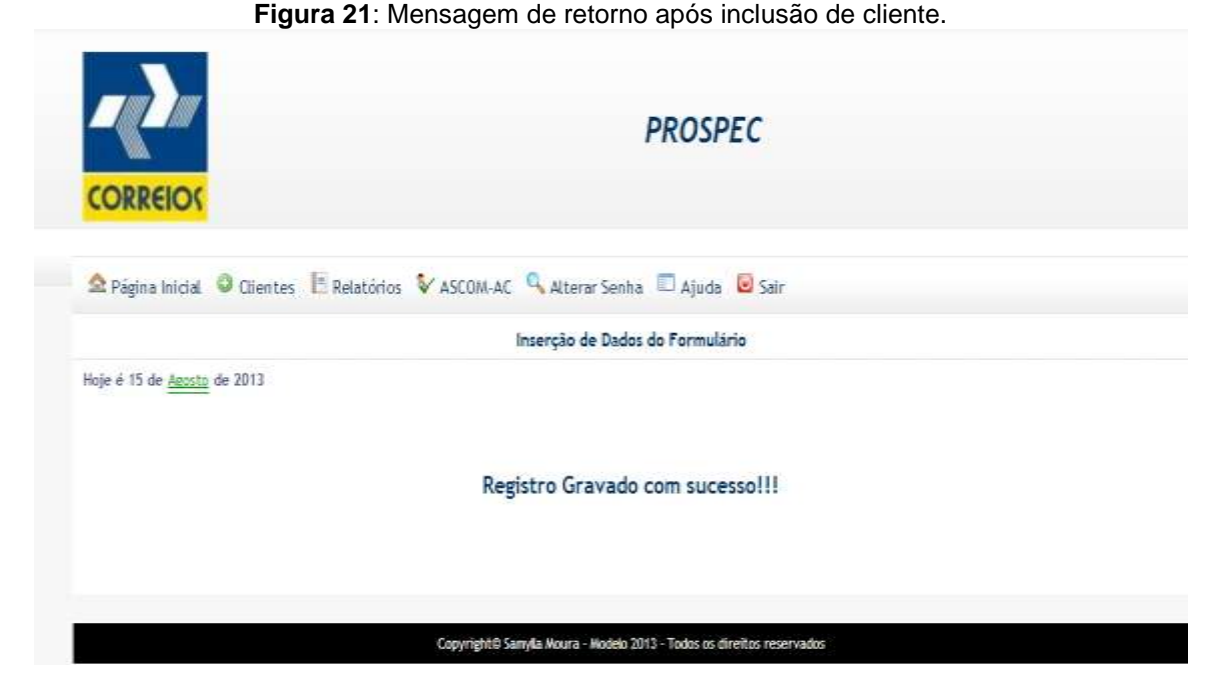

**Fonte:** novo sistema PROSPEC.

A Figura 22 mostra a listagem de clientes e o cadastramento de informações.

**PROSPEC CORREIO** Relation Inicial O Clientes E. Relatorios V ASCOM-AC Q Alterar Senha El Ajuda U Sair Opções de um Cliente Registros localizados: 1 **&** CADASTRAR CLEMES Contatos Necessidades Cliente Serviços Visitas Contratos Programação Concorrentes Relatorio 3 PREFEITURA MUNICIPAL DE MASSAPE DO PIAUL Incluir (Listar Incluir (Listar Incluir (Listar Contratos Programar) Listar Incluir (Listar Tudo

**Figura 22**: Listagem de clientes com opções da proposta de melhoria ao Sistema

O melhoramento dessa página foi no sentido de disponibilizar todas as palavras completas, para que não haja dúvidas quanto à localização das funções disponíveis. Foram retiradas algumas funções que estavam desativadas, como as funções do menu visitas: 15d e AF.

**Fonte:** novo sistema PROSPEC.

Houve também a mudança no campo de programação, antes o sistema possuía as opções programar e desprogramar, mudou-se para programar e listar, no listar é que se pode alterar ou excluir a programação. Conforme a Figura 23:

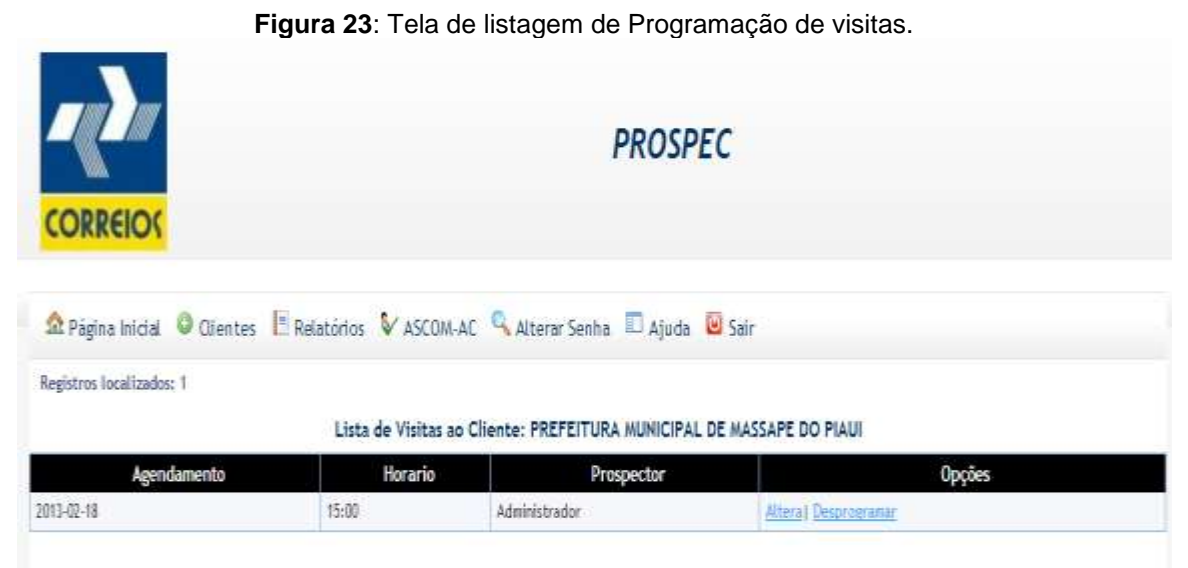

**Fonte:** novo sistema PROSPEC.

Em relação à outra modificação foi à inclusão da sinalização de campos obrigatórios, como pode-se constatar na Figura 24:

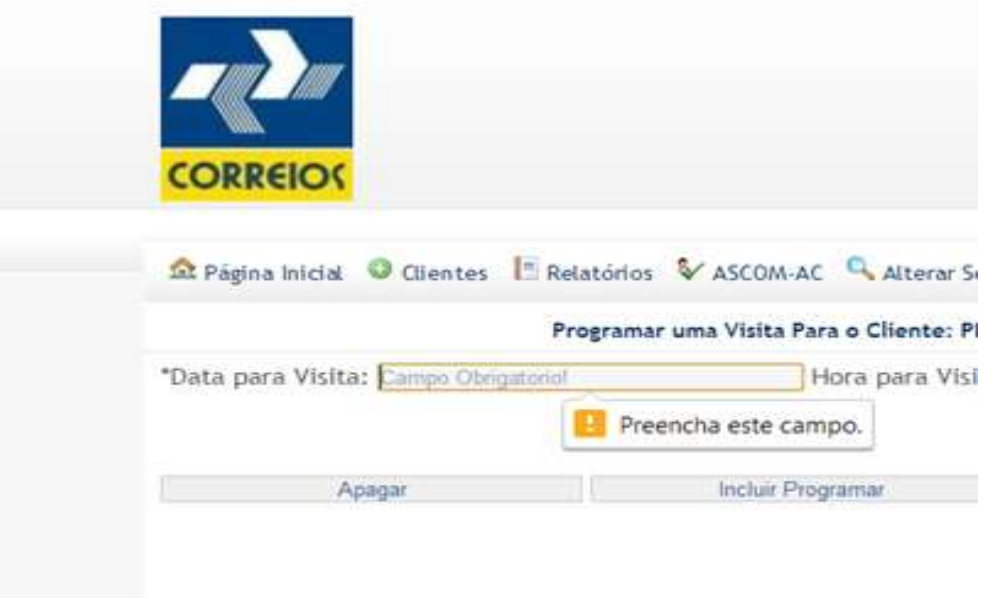

**Figura 24:** Mostrando campos obrigatórios na tela de Programação.

**Fonte:** novo sistema PROSPEC.

A disposição da opção de relatórios ao invés de serem na horizontal como anteriormente, agora são dispostas na vertical, oferecendo maior organização no sistema, conforme a Figura 25:

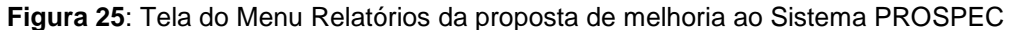

|                                            | <b>Relatórios</b> |
|--------------------------------------------|-------------------|
| Visitas Gerat                              |                   |
| Visitas de Prospecção                      |                   |
| Visitas de Pós Vendas                      |                   |
| <b>El Clientes Aprovados para Contrato</b> |                   |
| Serviços Oferecidos na Visita              |                   |
| Visitas por Segmento                       |                   |
| Visitas por Identificação dos Visitados    |                   |
| Necessidades Identificadas                 |                   |
| Concorrentes Identificados                 |                   |
| Programação de Visita                      |                   |
| Contratos Realizados                       |                   |
|                                            |                   |

**Fonte:** novo sistema PROSPEC

De acordo com a proposta de melhoria apresentada foi feita uma análise com as principais características modificadas no sistema, mostradas na Tabela 02 e com isso a inspeção de alcance das heurísticas ou não, classificando o novo sistema proposto como de grande alcance de usabilidade conforme descrito nas dez heurísticas de Nielsen.

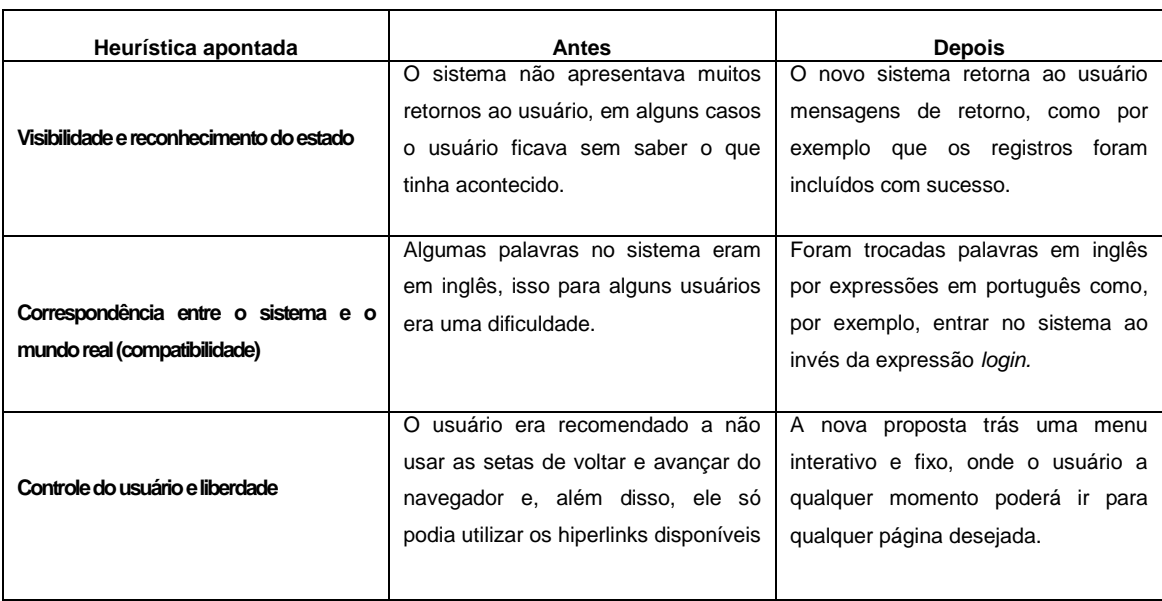

**Tabela 02**: Avaliação sob o ponto das dez heurísticas de Nielsen.

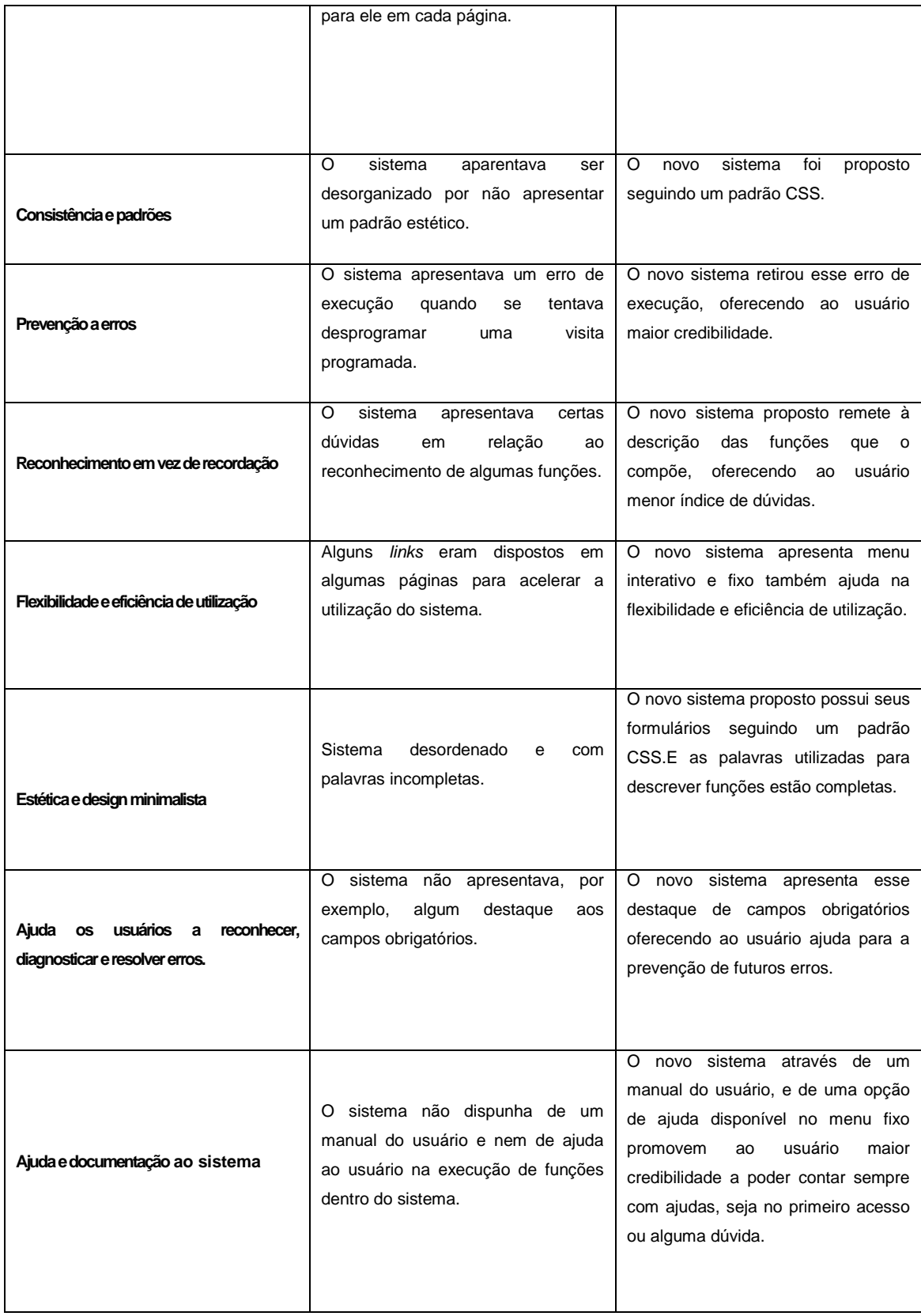

**Fonte:** Elaborado pela autora (2013)

Foi mostrada essa proposta de melhoria a cinco dos vinte entrevistados, foi proposto para eles que eles fizessem uma nova análise de satisfação baseado na análise anteriormente aplicada, os entrevistados foram os seguintes:

- Gerente da AC Oeiras,
- Gerente AC Jaicós,
- Gerente AC Patos do Piauí,
- Gerente AC Padre Marcos,
- Gerente AC Dom Expedito Lopes.

A escolha dessa amostra foi baseada na localização desses gerentes, pois houve a necessidade de se mostrar o sistema no próprio *notebook,* pois não foi possível disponibilizar o sistema em rede, ou na *intranet* da empresa.

De acordo com os entrevistados o sistema apresentou melhoramentos significativos, conforme descrito no Gráfico 15:

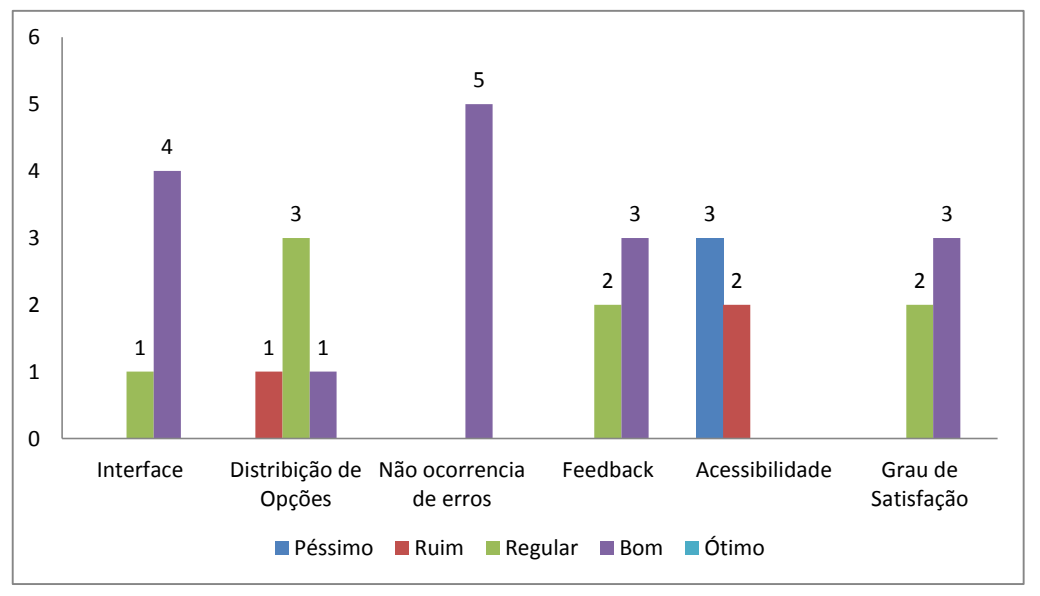

**Gráfico 15:** Avaliação de satisfação dos usuários ao novo sistema PROSPEC.

#### **Fonte:** Elaborado pela autora (2013).

Nota-se que de acordo com os entrevistados a proposta de melhoria do sistema PROSPEC, evidencia uma melhoria expressiva em relação à análise de satisfação aplicada ao sistema PROSPEC analisado anteriormente (Gráfico 14). Nota-se que na análise mostrada pelo Gráfico 15 a qualificação "BOM" aparece e é maioria em alguns aspectos, tais como: Interface, a não ocorrência

de erros, o *Feedback* do sistema, por fim o Grau de satisfação dos usuários é qualificado como Bom, com 60% dos entrevistados e regular com 40% dos entrevistados. Mostrando assim que para os usuários a proposta realmente evidência uma melhoria importante aos usuários.

# **6- CONCLUSAO E TRABALHOS FUTUROS**

Ao desenvolver o estudo sobre usabilidade, foi possível visualizar melhor o problema proposto para esta pesquisa,onde o sistema PROSPEC por ter uma utilidade expressiva dentro da Empresa no Piauí e servir de base de dados dentro de uma organização em um setor específico como o de gerência de vendas (GEVEN) apresentava algumas falhas aos usuários no quesito interface, ficando como resultado de uma análise feita com os usuários, de que poderia ser melhorado para que seu uso se torne mais satisfatório.

Ademais, quando se observou os princípios de usabilidade e os problemas revelados com as avaliações, foi percebido que a usabilidade constitui parte essencial em um sistema de informação dentro de uma empresa, pois seus princípios garantem uma interface agradável aos usuários, o que pode motivar o seu uso e contribuir para uma recuperação eficiente de informações.

È importante destacar que utilizou-se o conjunto de heurísticas para avaliação de interfaces, propostas por Nielsen, as quais permitiram uma avaliação satisfatória e a detecção de muitos problemas que, se corrigidos, trarão muitos ganhos para a interface. Como foi visto na comparação do antes e o depois

Através da metodologia escolhida, foi possível esclarecer o problema e alcançar os objetivos propostos. Em razão disso, é correto afirmar que os objetivos propostos foram alcançados, pois, ao desenvolver o trabalho foi efetuada a análise de usabilidade do sistema e foi proposta uma melhoria baseada em requisitos apontados pelos usuários.

Com relação aos métodos aplicados, tem-se a certeza de que contribuíram para o esclarecimento do problema de pesquisa aqui proposto, já que, a partir do estudo do sistema por parte dos próprios usuários revelou-se uma necessidade de modificação para que ele fosse melhorado em termos de usabilidade.

Assim, foram utilizadas algumas ferramentas para o desenvolvimento de uma proposta de melhoria e atentou-se para que fosse elevado o nível de satisfação do usuário.

Cabe ressaltar que não foi desempenhado neste trabalho um sistema promovido para questões respeitando a acessibilidade, característica essencial e apontada na análise como deficitária na proposta de melhoria do sistema PROSPEC, mas será encarada como uma proposta futura para a continuação desse trabalho, como continuação deste trabalho pretende-se também criar outras ferramentas para facilitar o uso do sistema como, por exemplo, na formulação de relatórios, poderia ser implementado uma ferramenta para que os relatórios fossem gerados em PDF e prontos pra impressão.

Por fim, sugere-se que outros trabalhos venham de encontro a esse, principalmente no que tange a questão da acessibilidade. A continuidade de uma pesquisa é a base fundamental para o desenvolvimento e crescimento da tecnologia como um todo. E, baseado nisso, esse trabalho foi a continuação de um projeto e espera-se que não pare por aqui. Novos conceitos e técnicas poderão ser agregados para o aperfeiçoamento do Sistema PROSPEC.

# **REFERÊNCIAS**

AQUINO, S.A.B. M., CAMPOS, A.J.S.C, **Usabilidade da Interface de Sites de E-Commerce.** Revista Eletrônica Multidisciplinar Pindorama do IFBA, 2010.

ASSOCIAÇÃO BRASILEIRA DE NORMAS TÉCNICAS. **NBR: 9241-11**: requisitos ergonômicos para trabalho de escritórios com computadores: parte 11 – orientações sobre usabilidade. Rio de Janeiro, 1998.

BERG, C.H., DANDOLINI, G., SOUZA, J.A., SAVI, R., ULBRICHT, V.R.**Ferramentas para Avaliação de Interface Humano Computador em Sites Acessíveis**, Universidade Federal de Santa Catarina, Florianópolis, SC, 2011.

BARRETO, Maurício. **Curso de linguagem PHP.** Comitê de Incentivo a Produção de Software Gratuito e Alternativo – CIPSA, 2000.

BLASCO, A. **A ciência cognitiva como aliada da usabilidade**. Disponível em <http://www.rho.com.br/a-ciencia-cognitiva-como-aliada-da-usabilidade.html> acesso em 30/01/2013.

CARVALHO, A., **Testes de Usabilidade: Exigência Supérflua ou Necessidade?,** Universidade do Minho, 2008.

CHAPARRO, Kelly Lopez. **Gestão da Informação na Empresa Brasileira De Correios e Telégrafos.** XXXI Encontro Nacional de Engenharia de Producao, Belo Horizonte, MG, 2011.

CYBIS, Walter. **Ergonomia e Usabilidade: conceitos, métodos e aplicações.** São Paulo: Novatec, 2010.

DELFOMO, Andreia. **Métodos de avaliação da usabilidade.** disponível em: [http://www.slideshare.net/andreadalforno/mtodos-de-avaliao-da](http://www.slideshare.net/andreadalforno/mtodos-de-avaliao-da-usabilidadeabilidade#ixzz2JsEgUcrB)[usabilidadeabilidade#ixzz2JsEgUcrB.](http://www.slideshare.net/andreadalforno/mtodos-de-avaliao-da-usabilidadeabilidade#ixzz2JsEgUcrB) Acesso em 10/03/2013.

DIAS, Cláudia. **Usabilidade Na Web:** criando portais mais acessíveis. 2. ed. Rio de Janeiro: Alta Books, 2007.

DICIONÁRIO ALLETE, disponível em [http://allete.uol.com.br,](http://allete.uol.com.br/) acesso em 31/01/2013.

FERNANDES, G. G., OLIVEIRA, C.M.B., VERAS, R., **Avaliação da Usabilidade da Interface Humano Computador do Ambiente do** *Laptop* **do Projeto UCA no Estado do Piauí.** Anais do XXII SBIE, Aracajú-SE, 2011.

FERNANDEZ, Amyriz. **Usabilidade: Um Pouco da História e Definição,** disponível em : [http://webinsider.uol.com.br/2005/03/30/usabilidade-um-pouco](http://webinsider.uol.com.br/2005/03/30/usabilidade-um-pouco-da-historia-e-definicao/Acesso)[da-historia-e-definicao/](http://webinsider.uol.com.br/2005/03/30/usabilidade-um-pouco-da-historia-e-definicao/Acesso) acesso em 05/05/2013.

FERREIRA, Kátia Gomes. **Teste de Usabilidade**.Especialização em Informática Com Ênfase Em Engenharia De Software. Monografia de Final de Curso – Curso de Ciências da Computação, Universidade Federal de Minas Gerais, MG, 2008.

GUELL, N., SCHWABE, D., BARBOSA, S.D.J., **Método de Avaliação de Usabilidade na** *Web* **Baseado em Modelo e Padrões de Comportamento,**  PUC – RioINF, mcc 18/01 Julho, 2001.

ISO 9126. **Software Product Evalution:** Quality characteristics and guidelines for their use. 1991.

ISO 9241-11 Part 11: **Guidance On Usability**. In: Ergonomic requirements for office work with visual display terminals, 1998.

JUNIOR, J.B.B., COUTINHO, C.P., **Análise das componentes e a usabilidade das webquests em língua portuguesa disponíveis na web: um estudo exploratório.** Universidade do Minho, Prtugual – 2008, publicado por TECSI FEA USP - 2008

KRUG, Steve. **Não me Faça Pensar:** uma abordagem de bom senso à usabilidade na web. 2. ed. Rio de Janeiro: Alta Books, 2006.

MOUSQUER, T. **Análise de Usabilidade e Proposta de Melhoria no Software Digital Image.** Universidade Feevale, Nova Hamburgo, 2011.

NIELSEN, Jackob; LORANGER, Hoa, **Usabilidade na Web : Projetando Websites com Qualidade.** Rio de Janeiro: Editora Campus, 2007

OLIVEIRA, A.C.C, SOUSA, M.D.C, RESENDE, S.R., MASCULO, F. **Processo Analítico do Impacto de Fatores Ergonômicos no Serviço Público:** A Usabilidade como Critério Chave para a Melhoria da Qualidade em Processos Produtivos e Informacionais. XXVIII ENEGEP – RIO DE JANEIRO, RJ, 2008.

PAGANI, Talita. **[Qualidade em Uso: Expandindo a](http://tableless.com.br/qualidade-em-uso-expandindo-a-usabilidade/) Usabilidade** disponível em: [http://tableless.com.br/qualidade-em-uso-expandindo-a](http://tableless.com.br/qualidade-em-uso-expandindo-a-usabilidade/#.UcdLZzuccZ4)[usabilidade/#.UcdLZzuccZ4,](http://tableless.com.br/qualidade-em-uso-expandindo-a-usabilidade/#.UcdLZzuccZ4) acesso em : 10/02/2013.

RODRIGUES, P.Y.M., **Estágio Curricular II, Avaliação de Usabilidade do**  *Site* **da Panificadora e Confeitaria Helena.** UDESC. Santa Catarina, 2008.

SANTOS, R. **Revisão das Métricas para Avaliação de Usabilidade de Sistemas.** Congresso Internacional GBATA – Madri – Espanha – 2008.

SILZE, Renata. **Usabilidade não nasceu ontem e tem história**, disponível em [http://webinsider.uol.com.br/2003/01/10/usabilidade-nao-nasceu-ontem-e-tem](http://webinsider.uol.com.br/2003/01/10/usabilidade-nao-nasceu-ontem-e-tem-historia/)[historia/](http://webinsider.uol.com.br/2003/01/10/usabilidade-nao-nasceu-ontem-e-tem-historia/) acesso em 10/01/2013.

WINCKLER. M; PIMENTA, M.S., **Avaliação de Usabilidade de Sites WEB,**  Instituto de Informática, UFRGS, 2007.

## **APÊNDICE A – QUESTIONÁRIO APLICADO AO DESENVOLVEDOR DO SISTEMA PROSPEC**

### **UNIVERSIDADE FEDERAL DO PIAUÍ - UFPI**

## **CAMPUS SENADOR HELVÍDIO NUNES DE BARROS - CSHNB**

## **CURSO DE BACHARELADO EM SISTEMAS DE INFORMAÇÃO**

## **Questionário aplicado ao desenvolvedor do sistema PROSPEC**

**Objetivo:** promover mais conhecimento sobre a origem do sistema PROSPEC base deste trabalho, conforme informações repassadas pelo próprio desenvolvedor do sistema.

- 01-Nome completo:
- 02-Grau de escolaridade:
- 03-Possui curso na área de TI (tecnologia de informação)?
- 04-O que o motivou para a criação do sistema?
- 05-Quando foi iniciado o desenvolvimento do sistema?
- 06-Quanto tempo levou para desenvolver o sistema?
- 07-Em que linguagem o sistema é programado?
- 08-Qual o banco de dados utilizado?
- 09-Há alguma ferramenta para interface que foi utilizada para a construção?
- 10-O que você entende por usabilidade?

## **APÊNDICE B – QUESTIONÁRIO APLICADO AOS USUÁRIOS DO SISTEMA PROSPEC**

## **UNIVERSIDADE FEDERAL DO PIAUÍ - UFPI**

## **CAMPUS SENADOR HELVÍDIO NUNES DE BARROS - CSHNB**

## **CURSO DE BACHARELADO EM SISTEMAS DE INFORMAÇÃO**

## **Questionário aplicado aos usuários do sistema PROSPEC**

**Objetivo:** analisar do ponto de vista dos usuários a interatividade da interface do sistema PROSPEC e se suas funções são realizadas atendendo a critérios de usabilidade.

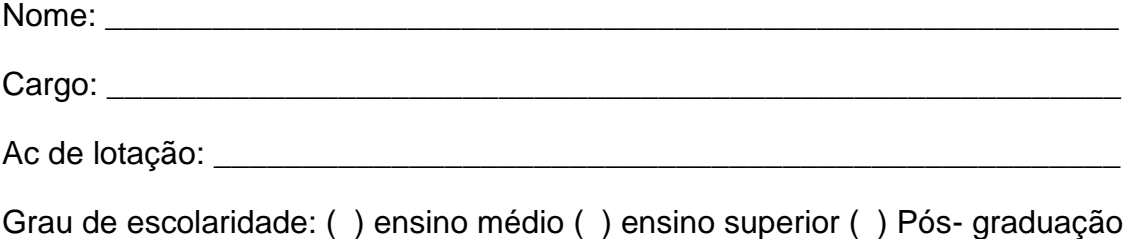

Grau de instrução em computadores: ( ) baixo ( ) médio ( ) alto

Já utilizou o sistema PROSPEC: ( ) sim ( ) não

**Acesso ao sistema:** os usuários e Colaboradores da ECT do Piauí escolhidos para a análise deverão digitar o endereço seguinte no navegador:

*http:/Intranetpi/sistemas/prospec,* após aparecer a tela inicia deverá ser feito o *login*, com matricula e senha dos respectivos usuários.

O presente questionário apresenta uma lista de etapas que deverão ser seguidas para que se consigam as informações desejadas sobre o sistema em avaliação:

Etapa 01: deverá ser incluído um novo cliente;

Etapa 02: deverá ser procurado o cliente que o usuário incluiu na etapa 01;

Etapa 03: deverá ser incluído um contato para o cliente que o usuário incluiu;

Etapa 04: deverá ser feita uma programação de uma visita ao cliente incluído pelo usuário;

Etapa 05: deverá ser desprogramada a visita programada pela etapa anterior;

Etapa 06: deverá ser incluída uma visita ao cliente incluído pelo usuário na etapa 01;

Etapa 07: deverá ser incluído os serviços detectados que o cliente cadastrado já utiliza no Correios;

Etapa 08: deverá ser incluído as necessidades detectadas do cliente cadastrado;

Etapa 09: deverá ser incluído que o cliente vai firmar um contrato com o Correios;

Etapa 10: deverá ser incluído os concorrentes dos correios que o cliente utiliza.

De acordo com as etapas acima, marque a alternativa que melhor descreve o que aconteceu na execução destas tarefas, justificando no caso de marcação da segunda ou terceira opção.

\_\_\_\_\_\_\_\_\_\_\_\_\_\_\_\_\_\_\_\_\_\_\_\_\_\_\_\_\_\_\_\_\_\_\_\_\_\_\_\_\_\_\_\_\_\_\_\_\_\_\_\_\_\_\_\_\_\_\_

\_\_\_\_\_\_\_\_\_\_\_\_\_\_\_\_\_\_\_\_\_\_\_\_\_\_\_\_\_\_\_\_\_\_\_\_\_\_\_\_\_\_\_\_\_\_\_\_\_\_\_\_\_\_\_\_\_\_\_

Na etapa 01

( ) consegui incluir o cliente com sucesso e facilmente.

( ) consegui incluir o cliente com alguma dificuldade.

( ) não consegui incluir o cliente.

Justificativa:

Na etapa 02

( ) consegui encontrar o cliente com sucesso e facilmente.

( ) consegui encontrar o cliente com alguma dificuldade.

( ) não consegui encontrar o cliente.

Justificativa:

Na etapa 03

( ) consegui incluir o contato com sucesso e facilmente.

( ) consegui incluir o contato com alguma dificuldade.

( ) não consegui incluir o contato.

Justificativa:

Na etapa 04

( ) consegui incluir uma programação de visita com sucesso e facilmente.

\_\_\_\_\_\_\_\_\_\_\_\_\_\_\_\_\_\_\_\_\_\_\_\_\_\_\_\_\_\_\_\_\_\_\_\_\_\_\_\_\_\_\_\_\_\_\_\_\_\_\_\_\_\_\_\_\_\_\_

\_\_\_\_\_\_\_\_\_\_\_\_\_\_\_\_\_\_\_\_\_\_\_\_\_\_\_\_\_\_\_\_\_\_\_\_\_\_\_\_\_\_\_\_\_\_\_\_\_\_\_\_\_\_\_\_\_\_\_

\_\_\_\_\_\_\_\_\_\_\_\_\_\_\_\_\_\_\_\_\_\_\_\_\_\_\_\_\_\_\_\_\_\_\_\_\_\_\_\_\_\_\_\_\_\_\_\_\_\_\_\_\_\_\_\_\_\_\_

\_\_\_\_\_\_\_\_\_\_\_\_\_\_\_\_\_\_\_\_\_\_\_\_\_\_\_\_\_\_\_\_\_\_\_\_\_\_\_\_\_\_\_\_\_\_\_\_\_\_\_\_\_\_\_\_\_\_\_

( ) consegui incluir uma programação de visita com alguma dificuldade.

( ) não consegui incluir uma programação de visita.

Justificativa:

Na etapa 05:

( ) consegui desprogramar a visita com sucesso e facilmente.

( ) consegui desprogramar a visita com alguma dificuldade.

( ) não consegui desprogramar a visita.

Justificativa:

Na etapa 06

( ) consegui incluir a visita com sucesso e facilmente.

( ) consegui incluir a visita com alguma dificuldade.

( ) não consegui incluir a visita.

Justificativa:

Na etapa 07

( ) consegui incluir os serviços já utilizados com sucesso e facilmente.

( ) consegui incluir os serviços já utilizados com alguma dificuldade.

( ) não consegui incluir os serviços já utilizados.

Justificativa:

## Na etapa 08

( ) consegui incluir as necessidades detectadas com sucesso e facilmente.

\_\_\_\_\_\_\_\_\_\_\_\_\_\_\_\_\_\_\_\_\_\_\_\_\_\_\_\_\_\_\_\_\_\_\_\_\_\_\_\_\_\_\_\_\_\_\_\_\_\_\_\_\_\_\_\_\_\_\_

( ) consegui incluir as necessidades detectadas com alguma dificuldade.

\_\_\_\_\_\_\_\_\_\_\_\_\_\_\_\_\_\_\_\_\_\_\_\_\_\_\_\_\_\_\_\_\_\_\_\_\_\_\_\_\_\_\_\_\_\_\_\_\_\_\_\_\_\_\_\_\_\_\_

( ) não consegui incluir as necessidades detectadas.

Justificativa:

# Na etapa 09

( ) consegui incluir que o cliente vai firmar contrato com sucesso e facilmente.

( ) consegui incluir que o cliente vai firmar contrato com alguma dificuldade.

( ) não consegui que o cliente vai firmar contrato.

Justificativa:

Na etapa 10

( ) consegui incluir os concorrentes detectados com sucesso e facilmente.

\_\_\_\_\_\_\_\_\_\_\_\_\_\_\_\_\_\_\_\_\_\_\_\_\_\_\_\_\_\_\_\_\_\_\_\_\_\_\_\_\_\_\_\_\_\_\_\_\_\_\_\_\_\_\_\_\_\_\_

\_\_\_\_\_\_\_\_\_\_\_\_\_\_\_\_\_\_\_\_\_\_\_\_\_\_\_\_\_\_\_\_\_\_\_\_\_\_\_\_\_\_\_\_\_\_\_\_\_\_\_\_\_\_\_\_\_\_\_

( ) consegui incluir concorrentes detectados com alguma dificuldade.

( ) não consegui incluir os concorrentes detectados.

Justificativa:

As questões abaixo devem ser respondidas escolhendo um número de 1 a 5 que melhor descreve as características do sistema, conforme significados a seguir:

- 1- Péssimo
- 2- Ruim
- 3- Regular
- 4- Bom
- 5- ótimo

Responda as questões abaixo escolhendo uma nota quanto às características do sistema PROSPEC:

01 – Como você avalia a interface do sistema PROSPEC:

 $( ) 1 ( )2 ( )3 ( )4 ( )5$ 

02 – Como você avalia a distribuição das opções no sistema PROSPEC:

 $( ) 1 ( )2 ( )3 ( )4 ( )5$ 

03 – Como você avalia a ocorrência de erros no sistema PROSPEC:

 $( ) 1 ( )2 ( )3 ( )4 ( )5$ 

04 – Como você avalia o *feedback* (mensagens de retorno) do sistema PROSPEC:

( ) 1 ( )2 ( )3 ( )4 ( ) 5

05 – Como você avalia a acessibilidade do sistema PROSPEC:

( ) 1 ( )2 ( )3 ( )4 ( ) 5

06 – Como você avalia sua satisfação ao utilizar o sistema PROSPEC:

( ) 1 ( )2 ( )3 ( )4 ( ) 5

Suas principais dificuldades no sistema são:

O que você proporia de mudança ao sistema para que você ficasse muito satisfeito ao utiliza-lo?

\_\_\_\_\_\_\_\_\_\_\_\_\_\_\_\_\_\_\_\_\_\_\_\_\_\_\_\_\_\_\_\_\_\_\_\_\_\_\_\_\_\_\_\_\_\_\_\_\_\_\_\_\_\_\_\_\_\_\_\_\_\_\_ \_\_\_\_\_\_\_\_\_\_\_\_\_\_\_\_\_\_\_\_\_\_\_\_\_\_\_\_\_\_\_\_\_\_\_\_\_\_\_\_\_\_\_\_\_\_\_\_\_\_\_\_\_\_\_\_\_\_\_\_\_\_\_ \_\_\_\_\_\_\_\_\_\_\_\_\_\_\_\_\_\_\_\_\_\_\_\_\_\_\_\_\_\_\_\_\_\_\_\_\_\_\_\_\_\_\_\_\_\_\_\_\_\_\_\_\_\_\_\_\_\_\_\_\_\_\_

\_\_\_\_\_\_\_\_\_\_\_\_\_\_\_\_\_\_\_\_\_\_\_\_\_\_\_\_\_\_\_\_\_\_\_\_\_\_\_\_\_\_\_\_\_\_\_\_\_\_\_\_\_\_\_\_\_\_\_\_\_\_\_ \_\_\_\_\_\_\_\_\_\_\_\_\_\_\_\_\_\_\_\_\_\_\_\_\_\_\_\_\_\_\_\_\_\_\_\_\_\_\_\_\_\_\_\_\_\_\_\_\_\_\_\_\_\_\_\_\_\_\_\_\_\_\_

Obrigada pela colaboração!
**APÊNDICE C – VERIFICAÇÃO DE SATISFAÇÃO DA PROPOSTA DE MELHORIA AO SISTEMA PROSPEC**

## **UNIVERSIDADE FEDERAL DO PIAUÍ - UFPI**

## **CAMPUS SENADOR HELVÍDIO NUNES DE BARROS - CSHNB**

## **CURSO DE BACHARELADO EM SISTEMAS DE INFORMAÇÃO**

## **Questionário aplicado aos usuários do sistema PROSPEC**

**Objetivo:** analisar do ponto de vista dos usuários a interatividade da interface da proposta de melhoria ao sistema PROSPEC e o grau de satisfação dos usuários.

Nome:  $\blacksquare$ 

Cargo: \_\_\_\_\_\_\_\_\_\_\_\_\_\_\_\_\_\_\_\_\_\_\_\_\_\_\_\_\_\_\_\_\_\_\_\_\_\_\_\_\_\_\_\_\_\_\_\_\_\_\_\_\_\_\_\_\_

Ac de lotação: estado de lotação de lotação de lotação de lotação de lotação de lotação de lotação de lotação de lotação de lotação de lotação de lotação de lotação de lotação de lotação de lotação de lotação de lotação de

Responda as questões abaixo escolhendo uma nota quanto às características da proposta de melhoria ao sistema PROSPEC:

01 – Como você avalia a interface do novo sistema PROSPEC:

 $( ) 1 ( ) 2 ( ) 3 ( ) 4 ( ) 5$ 

02 – Como você avalia a distribuição das opções no novo sistema PROSPEC:

( ) 1 ( )2 ( )3 ( )4 ( ) 5

03 – Como você avalia a ocorrência de erros no novo sistema PROSPEC:

 $( ) 1 ( )2 ( )3 ( )4 ( )5$ 

04 – Como você avalia o *feedback* (mensagens de retorno) do novo sistema PROSPEC:

 $( ) 1 ( )2 ( )3 ( )4 ( )5$ 

05 – Como você avalia a acessibilidade do novo sistema PROSPEC:

 $( ) 1 ( )2 ( )3 ( )4 ( )5$ 

06 – Como você avalia sua satisfação ao utilizar o novo sistema PROSPEC:

( ) 1 ( )2 ( )3 ( )4 ( ) 5

Obrigada pela sua colaboração!